Министерство просвещения Российской Федерации Федеральное государственное бюджетное образовательное учреждение высшего образования «Ульяновский государственный педагогический университет имени И.Н. Ульянова» (ФГБОУ ВО «УлГПУ им. И.Н. Ульянова»)

> Факультет права, экономики и управления Кафедра права

**УТВЕРЖЛАЮ** Проректор по учебно-методической работе С.Н. Титов « 25 x morres 20 r.

# ИНФОРМАЦИОННЫЕ ТЕХНОЛОГИИ В ЮРИДИЧЕСКОЙ ДЕЯТЕЛЬНОСТИ

Программа учебной дисциплины Коммуникативного модуля

основной профессиональной образовательной программы высшего образования - программы бакалавриата по направлению подготовки 40.01.03 Юриспруденция.

направленность (профиль) образовательной программы Юриспруденция

(заочная форма обучения)

Составитель: Луковкин К.Е., к.ист.н., доцент кафедры права

Рассмотрено и одобрено на заседании ученого совета факультета права, экономики и управления, протокол от «2⁄1» шерно 2021 г. № 11

ДОКУМЕНТ ПОДПИСАН ЭЛЕКТРОННОЙ ПОДПИСЬЮ

Сертификат: 0233C9D60038B01A9E48C1A3FBB4A9D9F6 Владелец: Титов Сергей Николаевич Действителен: с 07.07.2023 до 28.04.2038

Ульяновск, 2021

## **Место дисциплины в структуре образовательной программы**

Дисциплина «Информационные технологии в юридической деятельности» включена в базовую часть Блока 1 Дисциплины (модули) основной профессиональной образовательной программы высшего образования - программы бакалавриата по направлению подготовки 40.03.01 Юриспруденция, заочной формы обучения.

Дисциплина опирается на результаты обучения, сформированные в рамках школьного курса «Информатика и ИКТ» или соответствующих дисциплин среднего профессионального образования.

Результаты изучения дисциплины «Информационные технологии в юридической деятельности» являются теоретической и методологической основой для изучения последующих дисциплин: Риторика и теория аргументации, История государства и права России, Актуальные вопросы теории государства и права, Государство и право: прошлое, настоящее и будущее, Актуальные вопросы современной юриспруденции, Подготовке к сдаче и сдача государственного экзамена, Выполнения, подготовки к процедуре защиты и защите выпускной квалификационной работы, освоения факультативных дисциплин Основы экономических знаний, Основы научной коммуникации. .

## **1. Перечень планируемых результатов обучения по дисциплине (модулю), соотнесенных с планируемыми результатами освоения образовательной программы**

Целью освоения учебной дисциплины «Информационные технологии в юридической деятельности» является: подготовка студентов к эффективному применению в процессе обучения в вузе и в ходе будущей профессиональной деятельности современных компьютерных технологий, а также ознакомление с элементами теории систем, используемых при разработке, внедрении и оценке информационных технологий в работе юридических служб, при обработке юридической информации.

### *Задачи дисциплины***:**

- изучение комплекса базовых теоретических знаний в области информационных систем и информационных технологий;

- формирование и развитие компетенций, знаний, практических навыков и умений, способствующих всестороннему и эффективному применению офисных программных средств, информационных технологий при решении прикладных задач профессиональной деятельности, связанных с поиском, обработкой и анализом правовой информации, в том числе с применением глобальных компьютерных сетей.

В результате освоения программы бакалавриата обучающийся должен овладеть следующими результатами обучения по дисциплине «Информационные технологии в юридической деятельности».

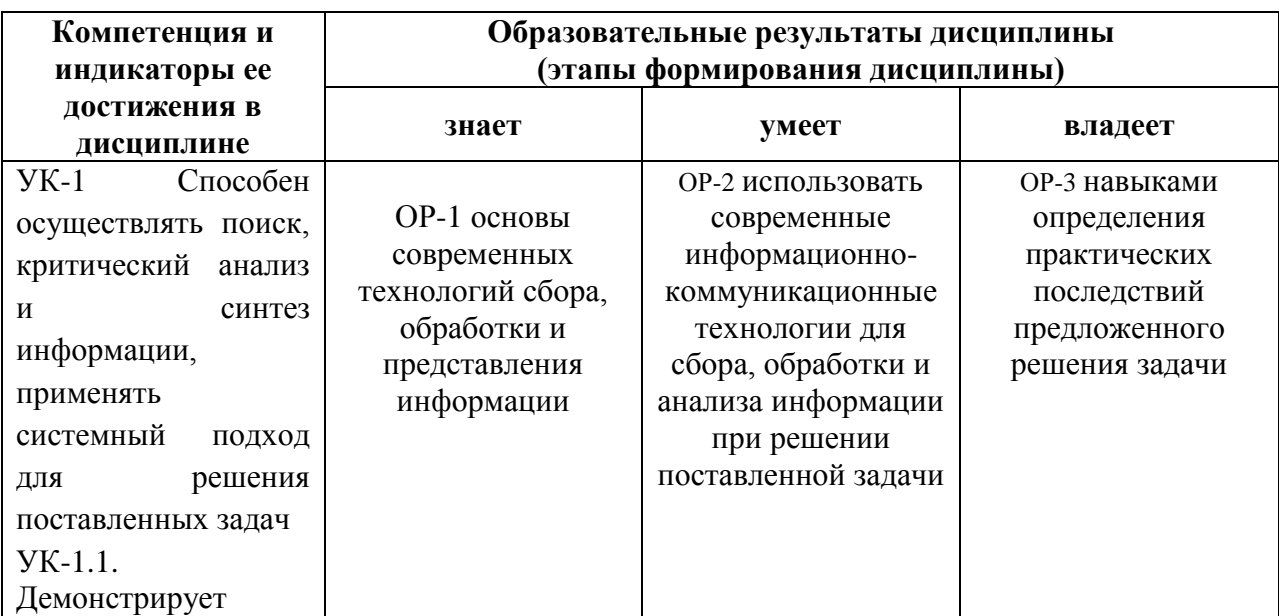

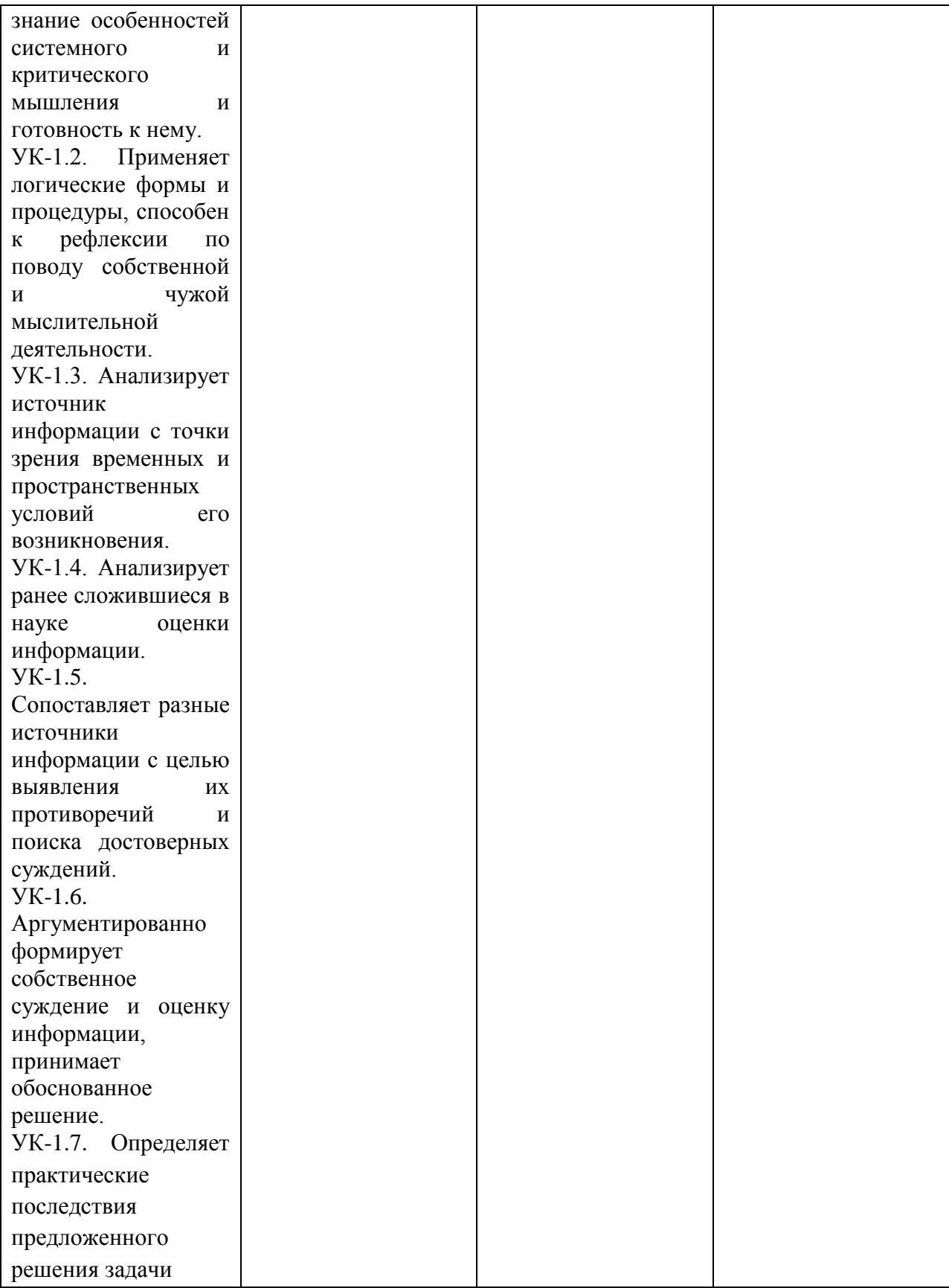

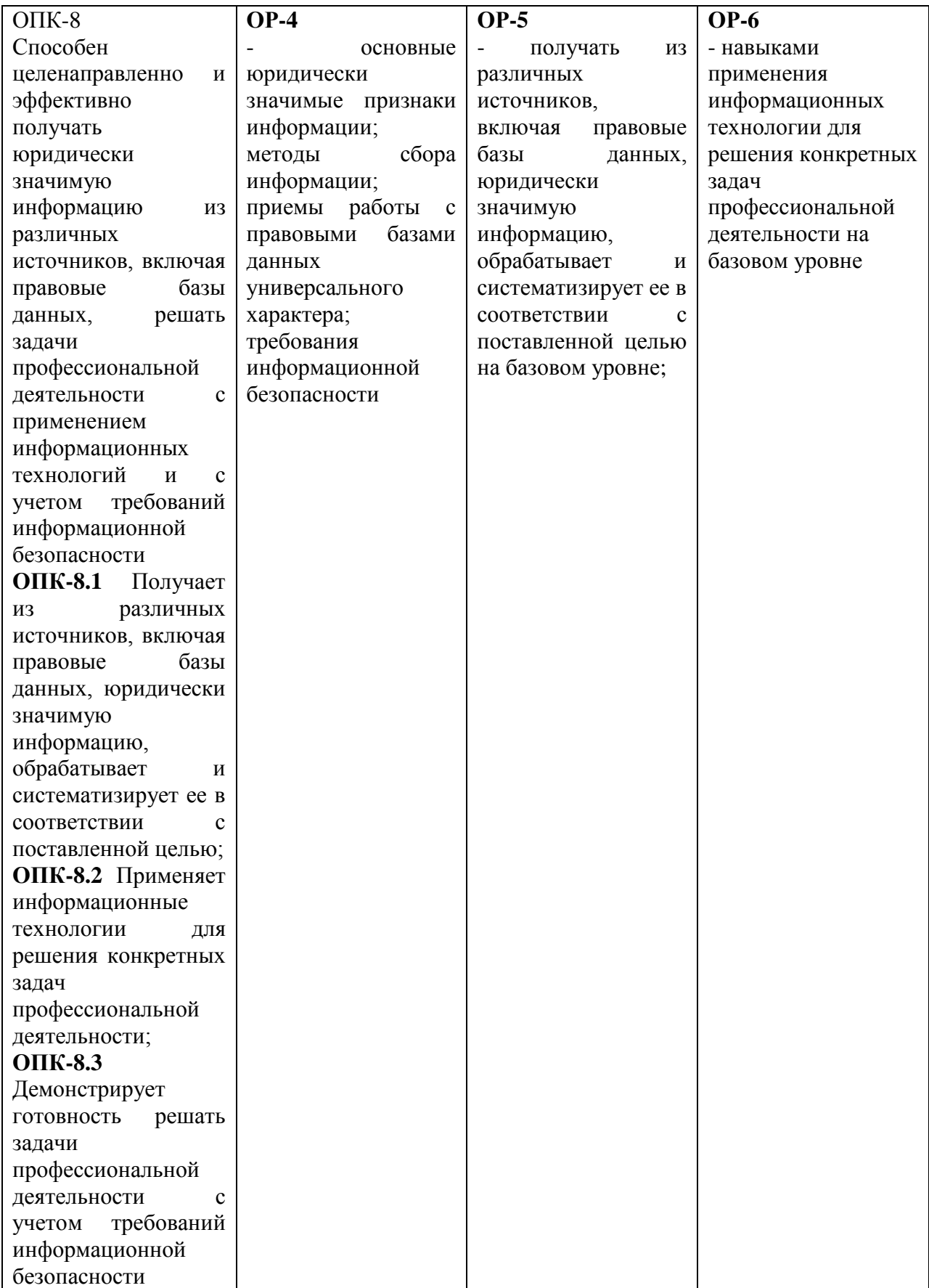

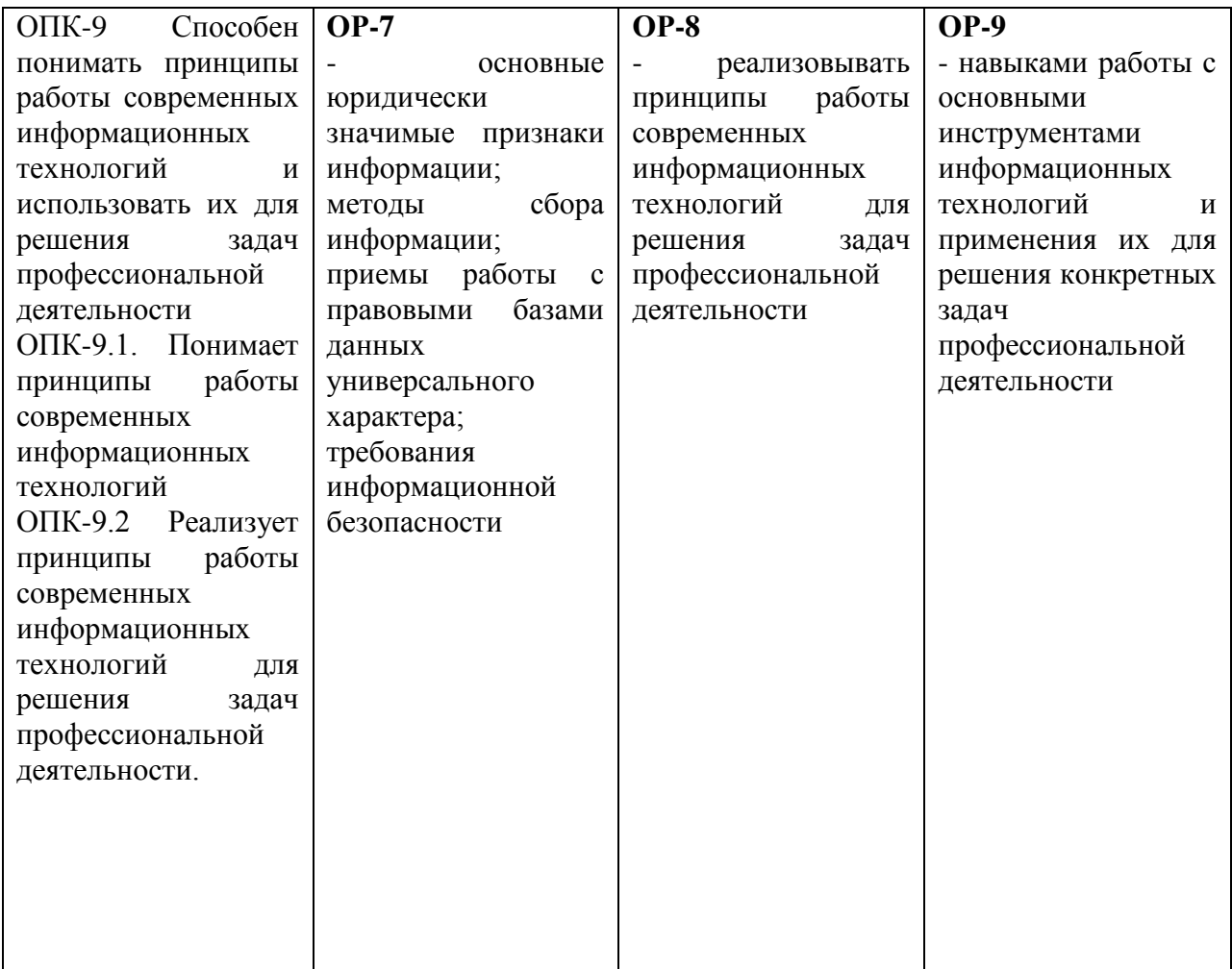

**2. Объем дисциплины (модуля) в зачетных единицах с указанием количества академических часов, выделенных на контактную работу обучающихся с преподавателем (по видам учебных занятий) и на самостоятельную работу обучающихся:**

### **Объем дисциплины и виды учебной работы**

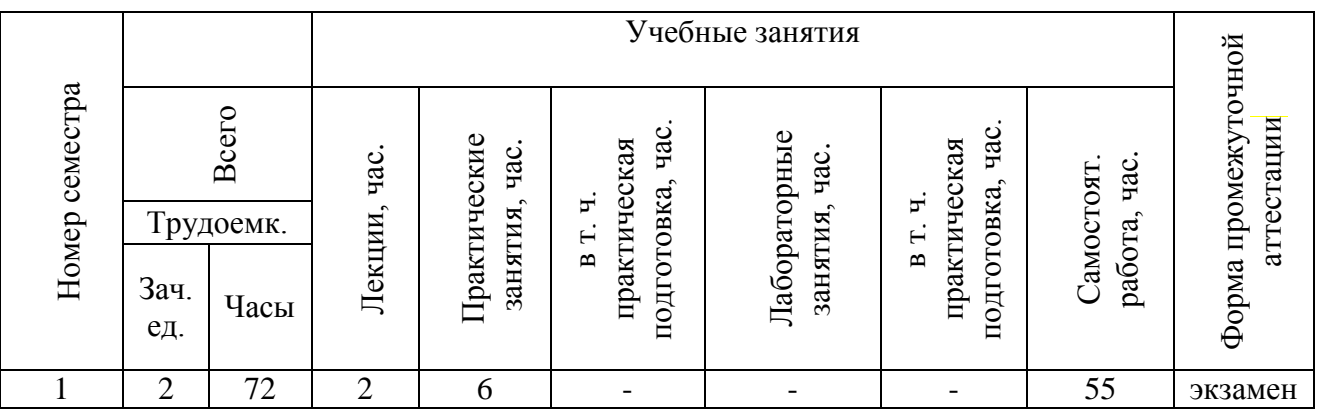

**3. Содержание дисциплины (модуля), структурированное по темам (разделам) с указанием отведенного на них количества академических часов и видов учебных занятий.**

*3.1 Указание тем (разделов) и отведенного на них количества академических часов и видов учебных занятий, оформленных в виде таблицы*:

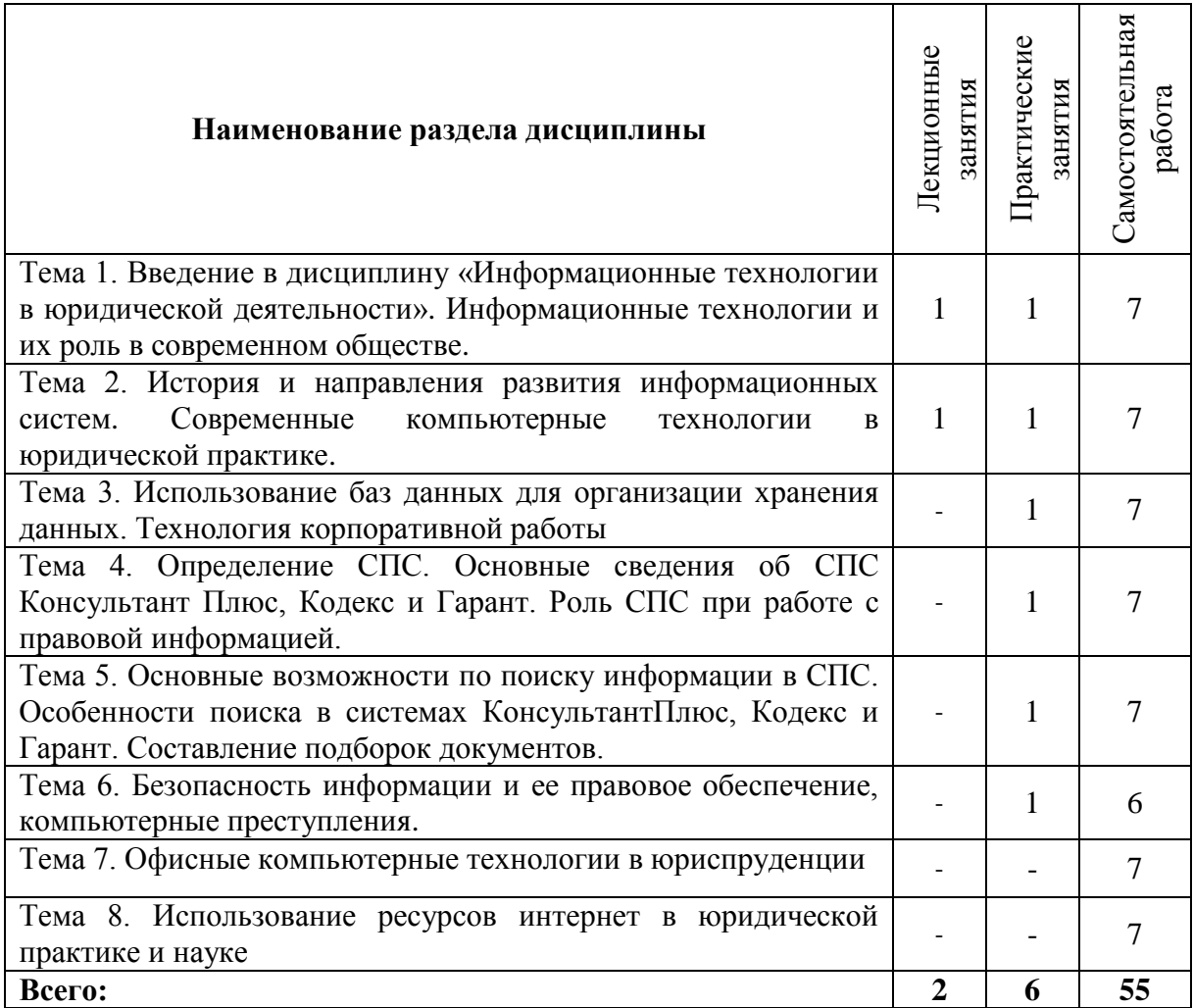

#### *3.2. Краткое описание содержания тем (разделов) дисциплины*

**Тема 1. Введение в дисциплину «Информационные технологии в юридической деятельности». Информационные технологии и их роль в современном обществе.**

Информационные технологии и их место в системе научных знаний. Основные понятия. Понятие информации. Общая характеристика процессов сбора, передачи, обработки и накопления информации. Данные как часть информации.

Цель и задачи дисциплины. Понятие и особенности современного информационного общества. Информация и ее виды. Информационный ресурс. Основные задачи информатизации. Информационный рынок и его сектора. Источники информации. Понятие «система», особенности системы. Информационная система и автоматизированная информационная система (АИС). Предметная область автоматизированной информационной системы. Классификация АИС. Категории пользователей АИС. Информационные технологии, история развития ИТ. Классификация ИТ. Тенденции развития ИТ.

**Тема 2. История и направления развития информационных систем. Современные компьютерные технологии в юридической практике.**

Понятие системы. Этапы развития информационных систем. Основные задачи информатизации.

[Роль и место информационных технологий в правовой сфере.](http://www.fa-kit.ru/main_dsp.php?top_id=14212#Вопрос1) [Информационные](http://www.fa-kit.ru/main_dsp.php?top_id=14212#Вопрос2)  [технологии в правотворческой деятельности.](http://www.fa-kit.ru/main_dsp.php?top_id=14212#Вопрос2) [Автоматизированные информационные](http://www.fa-kit.ru/main_dsp.php?top_id=14212#Вопрос3)  системы [судов и органов юстиции.](http://www.fa-kit.ru/main_dsp.php?top_id=14212#Вопрос3) [Автоматизированные информационные систем органов](http://www.fa-kit.ru/main_dsp.php?top_id=14212#Вопрос4)  [прокуратуры.](http://www.fa-kit.ru/main_dsp.php?top_id=14212#Вопрос4) [Автоматизированные информационные системы М](http://www.fa-kit.ru/main_dsp.php?top_id=14212#Вопрос5)ВД. [Автоматизированные](http://www.fa-kit.ru/main_dsp.php?top_id=14212#Вопрос6)  [информационные системы федеральных органов налоговой полиции.](http://www.fa-kit.ru/main_dsp.php?top_id=14212#Вопрос6) [Информационное](http://www.fa-kit.ru/main_dsp.php?top_id=14212#Вопрос7)  [обеспечение принятия решений в юридической деятельности.](http://www.fa-kit.ru/main_dsp.php?top_id=14212#Вопрос7)

### **Тема 3. Использование баз данных для организации хранения данных. Технология корпоративной работы.**

Понятие базы данных, назначение баз данных. Типы баз данных. Реляционные базы данных и их основные особенности. Системы управления базами данных, их назначение. Технология создания базы данных для хранения картотек. Организация поиска информации в базе данных, технология формирования аналитической информации. Создание отчетов. Технология создания пользовательского приложения.

**Практическая подготовка:** Посещение Центра автоматизированной фиксации административных правонарушений в области дорожного движения ГИБДД

## **Тема 4. Определение СПС. Основные сведения об СПС Консультант Плюс, Кодекс и Гарант. Роль СПС при работе с правовой информацией.**

Определение СПС. Основные сведения об СПС Консультант Плюс, Кодекс и Гарант. Роль СПС при работе с правовой информацией. Роль СПС при решении проблем открытости информации, создание эффективных инструментов для работы с правовой информацией.

На лекцию приглашаются менеджеры по работе с высшими учебными заведениями компаний «Гарант» и «КонсультантПлюс».

## **Тема 5. Основные возможности по поиску информации в СПС. Особенности поиска в системах Консультант Плюс, Кодекс и Гарант. Составление подборок документов.**

Основные сведения об СПС КонсультантПлюс, Кодекс и Гарант. Гипертекстовые связи. Отражение связей документа, классификация связей, визуализация связей, дерево связей. Печать документа и его части, настройка печати. Сохранение документа в файл. Копирование в текстовый редактор MS Word. Установка электронных закладок.

Словари полей. Поиск нужного значения в словаре. Фильтры в словарях в системах КонсультантПлюс, Кодекс и Гарант. Составление подборок документов

Документ как составная часть СПС КонсультантПлюс, Кодекс и Гарант. Гипертекстовые связи. Отражение связей документа, классификация связей, визуализация связей, дерево связей.

### **Тема 6. Безопасность информации и ее правовое обеспечение, компьютерные преступления.**

Понятие компьютерной безопасности. Правила и методы соблюдения компьютерной безопасности. Понятия «компьютерное преступление» и «информационная безопасность». Виды компьютерных преступлений. Способы и методы предупреждения компьютерных преступлений. Компьютерные вирусы, их классификация и поражающие особенности. Методы защиты информации при использовании компьютерных сетей. Метод «интеллектуального перебора паролей». Правовое обеспечение информационной безопасности.

### **Тема 7. Офисные компьютерные технологии в юриспруденции.**

Технология разработки электронных унифицированных документов (форм бланков, таблиц, шаблонов, писем рассылки), используемых в повседневной практике юриста. Защита электронных документов и их отдельных фрагментов. Создание гипертекстовых документов.

Приемы эффективной разработки документов сложной структуры.

Технология разработки таблиц. Инструментальные средства форматирования таблиц. Адресация. Организация вычислений, применение встроенных функций. Графическое представление данных. Приемы работы с большими таблицами.

Средства анализа табличных данных. Консолидация. Использование автофильтра и расширенного фильтра. Подбор параметра. Поиск решения. Таблицы подстановки. Промежуточные итоги. Сводные таблицы.

## **Тема 8. Использование ресурсов интернет в юридической практике и науке.**

Ресурсы Интернет их назначение и характеристика. Понятия World Wide Web, роль в юридической практике. Технологии создания Веб – страниц. Общие сведения о языках гипертекстовой разметки. Инструментальные средства для создания Веб – страниц. Основы продвижения сайтов в Интернет.

Электронная почта. Понятие об электронной цифровой подписи. Техническое обеспечение электронной цифровой подписи. Организационное обеспечение электронной цифровой подписи. Правовое обеспечение электронной цифровой подписи.

## **4. Перечень учебно-методического обеспечения для самостоятельной работы обучающихся по дисциплине**

Самостоятельная работа студентов является особой формой организации учебного процесса, представляющая собой планируемую, познавательно, организационно и методически направляемую деятельность студентов, ориентированную на достижение конкретного результата, осуществляемую без прямой помощи преподавателя. Самостоятельная работа студентов является составной частью учебной работы и имеет целью закрепление и углубление полученных знаний и навыков, поиск и приобретение новых знаний, а также выполнение учебных заданий, подготовку к предстоящим занятиям и экзамену. Она предусматривает, как правило, разработку рефератов, написание докладов, выполнение творческих, индивидуальных заданий в соответствии с учебной программой (тематическим планом изучения дисциплины). Тема для такого выступления может быть предложена преподавателем или избрана самим студентом, но материал выступления не должен дублировать лекционный материал. Реферативный материал служит дополнительной информацией для работы на практических занятиях. Основная цель данного вида работы состоит в обучении студентов методам самостоятельной работы с учебным материалом. Для полноты усвоения тем, вынесенных в практические занятия, требуется работа с первоисточниками. Курс предусматривает самостоятельную работу студентов со специальной литературой. Следует отметить, что самостоятельная работа студентов результативна лишь тогда, когда она выполняется систематически, планомерно и целенаправленно.

Задания для самостоятельной работы предусматривают использование необходимых терминов и понятий по проблематике курса. Они нацеливают на практическую работу по применению изучаемого материала, поиск библиографического материала и электронных источников информации, иллюстративных материалов. Задания по самостоятельной работе даются по темам, которые требуют дополнительной проработки.

Общий объем самостоятельной работы студентов по дисциплине включает аудиторную и внеаудиторную самостоятельную работу студентов в течение семестра.

Аудиторная самостоятельная работа осуществляется в форме дискуссий и круглых столов.

Внеаудиторная самостоятельная работа осуществляется в формах:

- подготовки к докладам (мини – выступлениям);

- подготовки к контрольному мероприятию рубежного контроля (тест);

- подготовки к решению ситуационных задач.

## **Темы сообщений:**

- 1. Информационные ресурсы.
- 2. Информационная культура.
- 3. Сравнительная характеристика справочных правовых систем.
- 4. Методы решения задач с использованием справочных правовых систем.
- 5. Предоставление государственных услуг в электронной форме.
- 6. Формирование информационного общества в РФ.
- 7. Средства и методы защиты от вредоносного программного обеспечения.
- 8. Угрозы достоверности электронной подписи.
- 9. Ресурсы сети «Интернет» в юридической сфере.

### **Темы рефератов:**

1. Роль информации в жизни личности, общества, государства.

2. Стадии становления информационного общества.

3. Хартия Глобального информационного общества (Окинава)

4. Государственная политика в области формирования информационного общества

5. Информация как основной объект информационной сферы и системы права

6. Информация в актах действующего законодательства

7. Юридические особенности и свойства информации

8. Модель информационной сферы

9. Область формирования информационных ресурсов, подготовки информационных продуктов, предоставления информационных услуг

10.Область создания и применения информационных систем, информационных технологий и средств их обеспечения

11.Область создания и применения средств и механизмов информационной безопасности

12.Применение современных информационных технологий в следственной деятельности

13.Применение современных информационных технологий в органах внутренних дел РФ

14.Применение современных информационных технологий в оперативно-розыскной деятельности

15.Информационные технологии экспертной деятельности

16.Информационное обеспечение правоохранительной деятельности

17.Основные направления использования современных информационных

технологий в раскрытии и расследовании преступлений

18.Справочно-правовые системы и области их применения.

19.Информация без права ограничения доступа.

20.Понятие, структура и признаки информации с ограниченным доступом.

21.Основные ограничения права на доступ к информации.

22.Персональные данные и тайна частной жизни: общее и отличия.

23.Объекты и субъекты права на государственную тайну.

24.Правовая охрана и защита прав на государственную тайну.

25.Понятие и виды вредной информации.

26.Понятие информационно-психологической безопасности и особенности ее обеспечения.

27.Понятие и предмет информационной безопасности.

28.Доктрина информационной безопасности РФ об основных угрозах в информационной сфере и их источниках.

29.Принципы и задачи обеспечения информационной безопасности.

30.Функции и структура обеспечения информационной безопасности.

31.Проблемы государственного управления в информационной сфере.

### *Для самостоятельной подготовки к занятиям рекомендуется использовать учебнометодические материалы:*

1. Яшнова С. Г. Информационные технологии в юридической деятельности [Текст]: учебнометодические рекомендации / ФГБОУ ВО "УлГПУ им. И. Н. Ульянова". - Ульяновск: ФГБОУ ВО "УлГПУ им. И. Н. Ульянова", 2017. - 23 с.

## **5. Примерные оценочные материалы для проведения текущего контроля успеваемости и промежуточной аттестации обучающихся по дисциплине**

## **Организация и проведение аттестации студента**

ФГОС ВО в соответствии с принципами Болонского процесса ориентированы преимущественно не на сообщение обучающемуся комплекса теоретических знаний, но на выработку у бакалавра компетенций – динамического набора знаний, умений, навыков и личностных качеств, которые позволят выпускнику стать конкурентоспособным на рынке труда и успешно профессионально реализовываться.

В процессе оценки бакалавров необходимо используются как традиционные, так и инновационные типы, виды и формы контроля. При этом постепенно традиционные средства совершенствуются в русле компетентностного подхода, а инновационные средства адаптированы для повсеместного применения в российской вузовской практике.

**Цель проведения аттестации** – проверка освоения образовательной программы дисциплины-практикума через сформированность образовательных результатов.

**Промежуточная аттестация** осуществляется в конце семестра и завершает изучение дисциплины; помогает оценить крупные совокупности знаний и умений, формирование определенных компетенций.

Оценочными средствами текущего оценивания являются: доклад, тесты по теоретическим вопросам дисциплины, защита практических работ и т.п. Контроль усвоения материала ведется регулярно в течение всего семестра на практических (семинарских, лабораторных) занятиях.

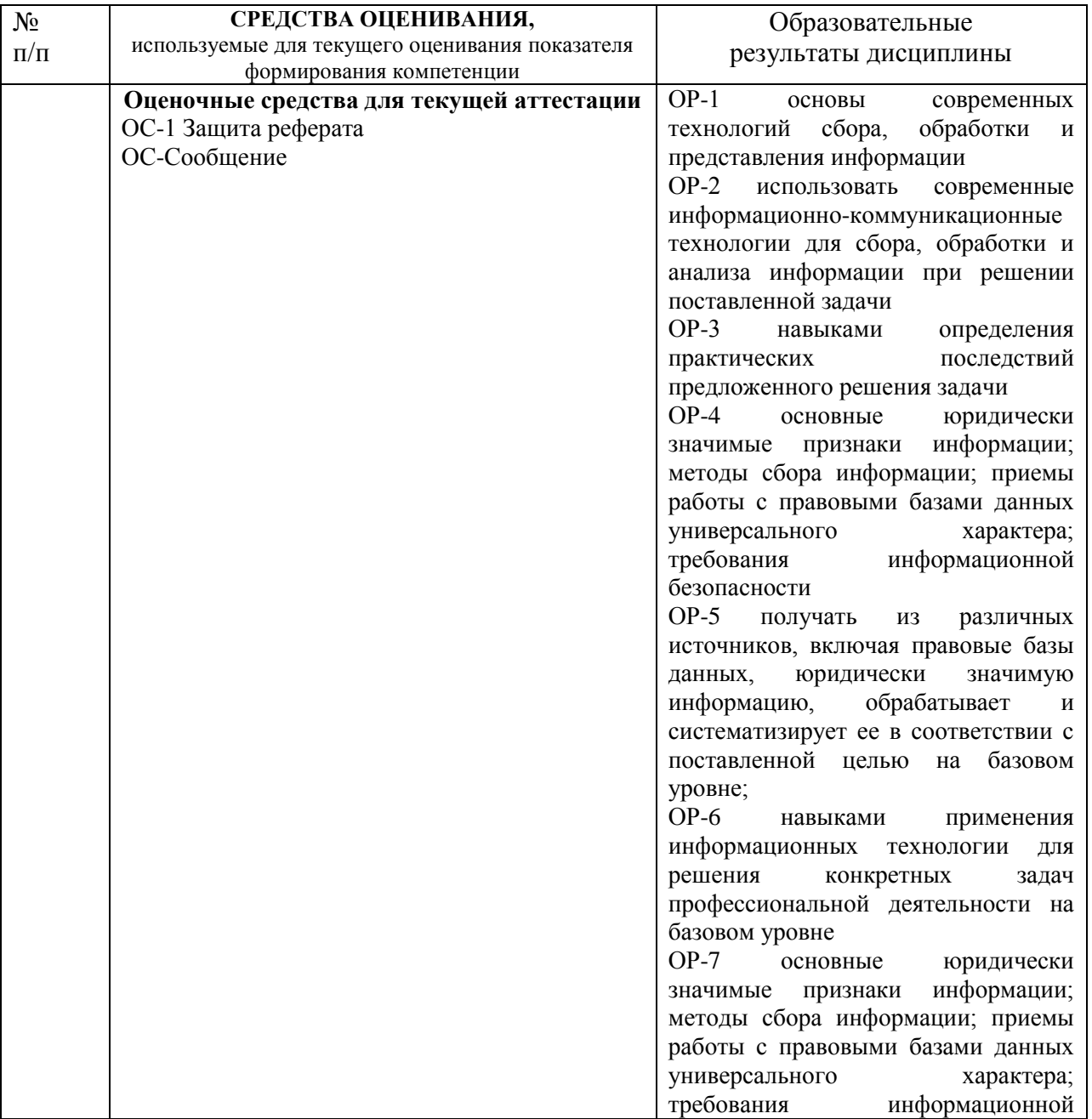

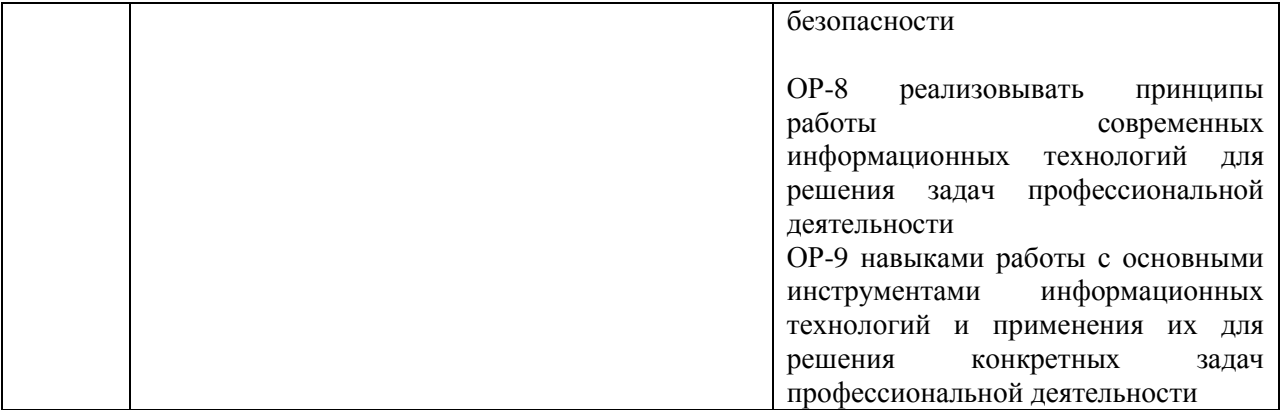

Описание оценочных средств и необходимого оборудования (демонстрационного материала), а также процедуры и критерии оценивания индикаторов достижения компетенций на различных этапах их формирования в процессе освоения образовательной программы представлены в Фонде оценочных средств для текущего контроля успеваемости и промежуточной аттестации по дисциплине «Информационные технологии в юридической деятельности».

### Материалы, используемые для текущего контроля успеваемости обучающихся по дисциплине

Материалы для организации текущей аттестации представлены в п.5 программы.

## Материалы, используемые для промежуточного контроля успеваемости обучающихся по дисциплине

### Экзамен в форме выполнения заданий Задания для экзамена

В билет включается два задания. Одно - на проверку навыков использования различных информационных технологий (часть 1), второе - на проверку навыков использования справочно-правовых систем (часть 2).

Часть 1

Задание 1 (с описанием технологии выполнения).

Открой, те окно программы Microsoft Word. Технология выполнения:

1. Нажмите Пуск (подведите указатель мыши к кнопке и сделайте щелчок мышью).

2. Подведите указатель мыши к пункту Все программы/Программы.

3. В появившемся подменю выберите пункт Microsoft Office.

4. Найдите программу Microsoft Word, подведите к ней указатель мыши и щелкните **МЫШЬЮ** 

5. Закройте окно данной программы.

### Залание 2

Откройте приложение Калькулятор.

Данное приложение, как правило, можно открыть из Главного меню системы:

Пуск $\rightarrow$  Все программы  $\rightarrow$  Стандартные  $\rightarrow$  Калькулятор. Откройте программу Калькулятор, введя команду Calc в окно команды Выполнить. Закройте окна.

#### Задание 3

1. На панели задач найдите кнопку быстрого запуска приложения Проводник и откройте окно данного приложения.

2. Закройте окно.

3. Откройте это же приложение с помощью Главного меню системы.

Задание 4 (с описанием технологии выполнения).

Откройте окно приложения Microsoft Word, используя при этом приложение Мой компьютер или Проводник. Технология выполнения:

1. Откройте окно приложения Проводник.

2. В окне данного приложения откройте диск С: (открытие диска осуществляется

аналогично открытию приложения с помощью соответствующего значка).

3. На данном диске найдите и откройте каталог (папку) ProgramFiles.

4. В каталоге ProgramFiles откройте каталог Microsoft Office. Примечание. Возможно наличие дополнительных подкаталогов Office10\11\12\14.

5. В данном каталоге найдите файл-приложение Winword.exe и запустите его.

6. Закройте окно данной программы, используя меню Файл  $\rightarrow$  Выход.

7. Закройте окно приложения Проводник.

### **Задание 5**

1. Откройте программу Microsoft Word, используя команду Выполнить из Главного меню системы.

2. Закройте данное окно.

## **Задание 6**

1. Вызовите контекстное меню для рабочего стола (произвести щелчок по любому пустому месту на рабочем столе). Выберите пункт Персонализация. Откроется окно.

2. Выберите пункт Изменение значков рабочего стола на левой панели окна.

3. Отметьте галочками необходимые Вам для работы значки (например, Компьютер). **Задание 7**

1. Вызовите контекстное меню для иконки Компьютер/Мой Компьютер (подведите указатель мыши к иконке и сделайте щелчок правой кнопкой мыши). Изучите пункты (команды) контекстного меню.

2. Аналогичным образом вызовите контекстное меню для любого ярлыка, а также для рабочего стола. Объясните различия в пунктах меню.

### **Задание 8**

Поместите кнопку быстрого запуска приложения Microsoft Word на панели задач. Для этого откройте данное приложение любым из рассмотренных способов, вызовите контекстное меню для одноименной кнопки на панели задач и выберите команду Закрепить программу в панели задач. Закройте окно приложения.

**Задание 9** (с описанием технологии выполнения).

Откройте окно программы Microsoft Excel. Технология выполнения:

1. Нажмите кнопку Пуск.

2. Подведите указатель мыши к пункту Все программы/Программы.

3. В появившемся подменю выберите пункт Microsoft Office.

4. Найдите программу Microsoft Excel, подведите к ней указатель мыши и щелкните мышью.

5. Закройте окно данной программы.

#### **Задание 10**

Откройте программу Проводник способом, аналогичным описанному в задании 1(после пункта Все Программы дополнительно выберите пункт Стандартные). Откройте программу Проводник нажатием клавиш Win-E. Откройте эту же программу с помощью кнопки быстрого запуска на панели задач. Закройте окна.

#### **Задание 11**

Откройте программу Командная строка. Данное приложение, как правило, можно открыть из Главного меню системы: Пуск $\rightarrow$  Все Программы  $\rightarrow$  Стандартные  $\rightarrow$  Командная строка. Откройте программу Командная строка, введя команду Cmd в окно команды Выполнить. В окне приложения Командная строка введите команду ver. Выясните версию операционной системы Windows, установленной на Вашем рабочем месте. Закройте окна.

**Задание 12** (с описанием технологии выполнения).

Откройте окно приложения Microsoft Excel, используя при этом приложение Мой компьютер/Проводник. Технология выполнения задания:

1. Откройте окно приложения Проводник.

2. В окне данного приложения откройте диск С:.

3. На данном диске найдите и откройте каталог (папку) ProgramFiles.

4. В каталоге ProgramFiles откройте каталог Microsoft Office. Примечание. Возможно

наличие дополнительных подкаталогов Office10\11\12\14.

5. В данном каталоге найдите файл приложения Excel.exe и запустите его.

6. Закройте окно данной программы, используя меню Файл  $\rightarrow$  Выход.

7. Закройте окно приложения Проводник.

### **Задание 13**

Откройте программу Microsoft Excel, используя команду Выполнить из Главного меню системы (для определения пути нахождения и имени файла см. задание 5). Закройте данное окно.

### **Задание 14**

1. Вызовите контекстное меню для рабочего стола (произвести щелчок по любому пустому месту на рабочем столе). Выберите пункт Персонализация. Откроется окно.

2. Выберите пункт Изменение значков рабочего стола в левом столбце окна.

3. Отметьте галочками необходимые Вам для работы значки (например, Сеть).

### **Задание 15**

1. Вызовите контекстное меню для панели задач. Изучите пункты этого меню. Вызовите контекстное меню для кнопки быстрого запуска приложения, расположенной на панели задач.

2. Аналогичным образом вызовите контекстное меню для любого ярлыка и иконки на рабочем столе и самого рабочего стола. Объясните различия в пунктах меню.

### **Задание 16**

Откройте программу Командная строка (см. задание 3). Введите команду help в появившееся окно и изучите список доступных команд. Попробуйте с помощью команды dir определить содержимое каталога users на диске D.

**Задание 17** (с описанием технологии выполнения).

Откройте окно программы Microsoft Access. Технология выполнения:

1. Нажмите Пуск.

2. Подведите указатель мыши к пункту Все программы/Программы.

3. В появившемся подменю выберите пункт Microsoft Office.

4. Найдите программу Microsoft Access, подведите к ней указатель мыши и щелкните мышью.

5. Закройте окно данной программы.

**Задание 18** Откройте окно команды. (после пункта Все Программы дополнительно выберите пункт Стандартные). Закройте окно. Откройте это же окно нажатием клавиш Win-R. Закройте окно. В строку Найти программы и файлы Главного меню системы и введите Выполнить. Выберите данное приложение и откройте его. Закройте окно.

#### **Задание 19**

Откройте программу Word Pad (данное приложение можно открыть из Главного меню системы: Пуск $\rightarrow$  Все Программы  $\rightarrow$  Стандартные  $\rightarrow$ Word Pad).Закройте окно. Откройте данную программу другим способом, введя Word Pad в окно команды Выполнить. Осуществите аналогичный ввод в строке Найти программы и файлы Главного меню системы. Закройте окна.

#### **Задание 20**

1. Вызовите контекстное меню для рабочего стола (произвести щелчок по любому пустому месту на рабочем столе). Выберите пункт Персонализация. Откроется окно.

2. Выберите пункт Изменение значков рабочего стола в левом столбце окна.

3. Отметьте галочками необходимые Вам для работы системные значки (например, Панель управления).

4. Уберите с рабочего стола системный значок Панель управления.

**Задание 21** На рабочем столе найдите значок Панель управления (при его отсутствии разместите его на рабочем столе) и откройте данный объект. Использование графических обозначений объектов (ярлыков и т.д.) для открытия самих объектов). Закройте данное окно. Используя только клавиатуру, вызовите контекстное меню для иконки Панель управления. Изучите команды этого меню.

**Задание 22** (с описанием технологии выполнения). Откройте окно приложения Microsoft Access, используя при этом приложение Мой компьютер. Технология выполнения задания:

1. Запустите приложение Проводник.

2. В окне данного приложения откройте диск С: (открытие диска делается аналогично открытию приложения с помощью ярлыка).

3. На данном диске найдите и откройте каталог (папку) ProgramFiles.

4. В каталоге ProgramFiles откройте каталог Microsoft Office. Примечание. Возможно наличие дополнительных подкаталогов Office10\11\12\14.

5. В данном каталоге найдите файл-приложение MSACCESS.exe и запустите его.

6. Закройте окно данной программы, используя меню Файл  $\rightarrow$  Выход.

7. Закройте окно приложения Проводник.

### **Задание 23**

Откройте программу Microsoft Access, используя команду Выполнить из Главного меню системы (для определения пути нахождения и имени файла см. задание 6). Закройте данное окно.

### **Задание 24**

Создайте гаджеты на рабочем столе Часы и Погода. Для гаджета Часы выберите нужный для Вашего региона часовой пояс. Для гаджета Погода задайте регион, в котором Вы проживаете. Оптимально разместите созданные гаджеты на рабочем столе.

### **Задание 25**

Поместите кнопку быстрого запуска приложения Microsoft Power Point на панели задач. Для этого откройте данное приложение любым из рассмотренных способов, вызовите контекстное меню для одноименной кнопки на панели задач и выберите команду Закрепить программу в панели задач. Закройте данное приложение. Уберите созданную кнопку на панели задач.

**Задание 26** (с описанием технологии выполнения).

Откройте окно программы Microsoft Power Point. Технология выполнения:

1. Нажмите кнопку Пуск.

2. Подведите указатель мыши к пункту Все Программы/Программы.

3. Переведите указатель мыши на появившееся подменю.

4. Найдите в появившемся меню программу Microsoft Power Point, подведите к ней указатель мыши и щелкните мышью (Программа Microsoft Power Point может быть вложена в пункт Microsoft Office.).

5. Закройте окно данной программы.

### **Задание 27**

Отройте и закройте приложение Microsoft Power Point с помощью Главного меню системы без использования мыши (вызывая команды клавишами / комбинациями клавиш).

### **Задание 28**

1. Откройте окно команды Выполнить (Пуск $\rightarrow$  Все Программы  $\rightarrow$  Стандартные Выполнить). Закройте данное окно.

2. Откройте это же окно другим способом, используя комбинацию клавиш Win-R.

3. С помощью команды Выполнить откройте приложение Экранная клавиатура, набрав имя программы osk. Приложение Экранная клавиатура позволяет заменить физическое устройство. Можно выбирать клавиши с помощью мыши или другого манипулятора. В случае необходимости нажатия комбинации клавиш, их следует выбирать последовательно. Например, если для переключения языка ввода используется комбинация Alt+Shift, то сначала нажимается клавиша Alt, а затем Shift,

4. Закройте окно.

5. Откройте приложение Экранная клавиатура с помощью Главного меню системы: Пуск $\rightarrow$  Все Программы  $\rightarrow$  Стандартные  $\rightarrow$  Специальные возможности  $\rightarrow$  Экранная клавиатура.

6. Закройте окно.

### **Задание 29**

Откройте окно приложения Internet Explorer с помощью Главного меню системы и с помощью кнопки быстрого вызова на панели задач (при отсутствии этой кнопки закрепите ее на панели задач). Закройте окна. Разместите ярлык данного приложения на рабочем столе.

**Задание 30** (с описанием технологии выполнения).

Откройте окно приложения Microsoft Power Point, используя при этом приложение Проводник. Технология выполнения задания:

1. Откройте окно приложения Проводник.

2. В окне данного приложения откройте диск С:.

3. На данном диске найдите и откройте каталог (папку) ProgramFiles.

4. В каталоге ProgramFiles откройте подкаталог Microsoft Office. Примечание. Возможно наличие дополнительных подкаталогов Office10\11\12\14.

5. В данном каталоге найдите файл приложения POWERPNT.exe и запустите его. Запуск файла производится аналогично открытию каталогов.

6. Закройте окно данной программы, используя меню Файл  $\rightarrow$  Выход.

7. Закройте окно приложения Мой компьютер.

### **Задание 31**

Откройте программу Microsoft Power Point, используя команду Выполнить из Главного меню системы. Закройте данное окно.

#### **Задание 32**

1. Вызовите контекстное меню для рабочего стола (произвести щелчок по любому пустому месту на рабочем столе). Выберите пункт Персонализация.

2. Выберите пункт Изменение значков рабочего стола в левом столбце окна.

3. Отметьте галочками необходимые вам для работы значки (напр. Компьютер).

4. Создайте ярлык для значка Компьютер на рабочем столе.

#### **Задание 33**

Поместите кнопку быстрого запуска приложения Microsoft Word на панели задач. Создайте ярлык этого приложения на рабочем столе. Откройте данное приложение всеми известными Вам способами. Закройте окна.

#### **Задание 34**

1. Откройте окно приложения Проводник.

2. Сверните окно данного приложения.

3. Разверните окно.

4. Приведите окно к стандартному размеру.

5. Разверните окно на весь экран.

6. Закройте окно приложения.

## **Задание 35**

1. Откройте окно приложения Internet Explorer.

2. Включите / выключите панели инструментов данного приложения. Для включения/выключения панели инструментов используйте меню Вид ->Панели инструментов/Панели. Отсутствующую строку меню можно вызвать с помощью клавиши Alt.

3. Включите / выключите строку состояния данного приложения.

4. Приведите окно к стандартному размеру.

5. Переместите окно в левый верхний угол экрана.

6. Переместите окно в центр экрана.

7. Измените размер окна.

8. Закройте окно.

#### **Задание 36**

1. Откройте окно программы WordPad. Для открытия данного окна необходимо использовать Главное меню системы Пуск $\rightarrow$ Все программы  $\rightarrow$  Стандартные  $\rightarrow$ WordPad.

2. Несколько раз включите / выключите строку состояния.

3. Наберите следующий текст: Определение количества информации Количеством

информации называют числовую характеристику сигнала, отображающую ту степень неопределенности (неполноты знаний), которая исчезает после получения сообщения в виде данного сигнала. Меру неопределенности в теории информации называют энтропией.

4. Сохраните данный текст. Для сохранения используйте меню Файл $\rightarrow$  Сохранить. При сохранении текста необходимо задать имя файла (его нужно придумать самим) и нажать кнопку Сохранить в от- крывшемся окне диалога.

5. Закройте окно приложения.

## Задание 37

1. Откройте окно программы Microsoft Word.

2. Сверните окно данной программы. При работе с окном программы используйте верхний ряд кнопок Свернуть / Развер- нуть / Восстановить. Нижний ряд аналогичных кнопок относится к окну документа.

3. Разверните окно данной программы.

4. Найдите в данном окне элементы стандартного окна приложения.

5. Обратите внимание, что в данном приложении объединены следующие элементы стандартного окна: меню и панель инструментов.

6. Наберите следующий текст: Данные - это информация, представленная в формализованном виде и предназначенная для обработки техническими средствами, например, ЭВМ.

7. Сохраните данный текст.

8. Объясните разницу между командами меню Файл  $\rightarrow$  Закрыть и Файл  $\rightarrow$  Выход.

9. Закройте окно данной программы.

## Задание 38

1. Откройте окно приложения WordPad.

2. Откройте окно приложения Калькулятор.

3. Переключитесь в окно приложения WordPad и наберите следующий текст: В одном килобайте - байт.

4. Используя возможности приложения Калькулятор, вычислите: 256\*4.

5. Переключитесь в окно приложения WordPad и впишите результат вычислений перед словом «байт».

6. Сохраните Ваш текст.

7. Последовательно закройте окна обоих приложений.

### Задание 39

1. Откройте окно программы Microsoft Word.

2. Откройте окно программы Проигрыватель Windows Media.

3. Откройте окно программы Гарант.

4. Несколько раз переключитесь из окна одной программы в окно другой программы, используя различные способы переключения.

5. Последовательно закройте окна данных программ разными способами.

### Залание 40

1. Откройте окно приложения Блокнот.

2. Сверните окно данного приложения.

3. Разверните окно.

4. Приведите окно к стандартному размеру.

5. Разверните окно на весь экран.

6. Закройте окно приложения.

### Залание 41

1. Откройте окно приложения Проводник.

2. Вызовите строку меню в приложении, нажав на клавишу Alt.

3. Зафиксируйте строку меню, используя команду панели инструментов Упорядочить-→Представление→Строка меню.

4. Включите / выключите строку состояния данного приложения (с помощью меню Вид).

5. Приведите окно к стандартному размеру.

6. Переместите окно в левый верхний угол экрана.

7. Переместите окно в центр экрана.

8. Измените размер окна.

9. Закройте окно.

## **Задание 42**

1. Откройте окно программы WordPad. Для открытия данного окна необходимо использовать Главное меню системы Пуск $\rightarrow$  Все программы  $\rightarrow$  Стандартные  $\rightarrow$ WordPad.

2. Несколько раз включите / выключите строку состояния.

3. Наберите следующий текст:

Определение информации

Информация - сведения (сообщения, данные) независимо от формы их представления.

4. Сохраните данный текст. Для сохранения используйте меню Файл→ Сохранить. При сохранении текста необходимо задать имя файла, указать рабочую папку и нажать кнопку Сохранить в открывшемся окне диалога.

5. Закройте окно приложения.

### **Задание 43**

1. Откройте окно программы Microsoft Excel.

2. Сверните окно данной программы. При работе с окном программы используйте верхний ряд кнопок Свернуть / Развернуть / Восстановить. Нижний ряд аналогичных кнопок относится к окну документа.

3. Разверните окно данной программы.

4. Сверните окно документа данной программы. Восстановите его. Приведите окно документа данной программы к стандартному виду. Уменьшите размеры окна документа. Разверните окно документа.

5. Найдите в окне программы Microsoft Excel элементы стандартного окна приложения. Обратите внимание, что в данном приложении объединены такие элементы стандартного окна, как меню и панель инструментов

6. Наберите следующую электронную таблицу: ФИО студента № группы/подгруппы Иностранный язык Заполните строки таблицы, осуществив ввод данных студентов Вашей группы / под- группы. 7. Сохраните созданный документ.

8. Объясните разницу между командами меню Файл→ Закрыть и Файл→ Выход.

9. Закройте окно данной программы.

### **Задание 44**

1. Откройте окно приложения WordPad.

2. Откройте окно приложения Калькулятор.

3. В приложении Калькулятор выберите меню Вид->Инженерный. Примечание: для ОС Windows 7 команда меню Вид->Программист.

4. Переключитесь в окно приложения Word Pad и наберите следующий текст: Десятичное число 37 в двоичной системе счисления равно… 4 Переключение на русскую раскладку клавиатуры производится либо нажатием левой комбинации клавиш Alt+Shift либо Ctrl+Shift, либо с помощью индикатора клавиатуры, находящегося на панели задач.

5. Используя возможности приложения Калькулятор,в выбранном режиме наберите число 37, а затем нажмите селективную кнопку Bin (т.е. бинарный, двоичный). Отобразится двоичный код этого числа.

6. Переключитесь в окно приложения Word Pad и впишите полученный результат после слова «равно».

7. Аналогично осуществите перевод числа 7CE из шестнадцатеричной системы счисления в десятичную. В окне приложения Word Pad введите соответствующий текст и полученный результат.

8. Сохраните Ваш текст.

9. Последовательно закройте окна обоих приложений.

**Задание 45**

1. Откройте окно программы Microsoft Access.

2. Откройте окно программы Word Pad.

3. Откройте окно программы КонсультантПлюс.

4. Несколько раз переключитесь из окна одной программы в окно другой программы, используя различные способы переключения.

5. Вызовите диспетчер задач, нажав комбинацию клавиш Alt+Ctrl+Del.

6. Во вкладке Приложения диспетчера задач просмотрите активные приложения. Сравните их список с кнопками на панели задач, отображающими открытые приложения. Просмотрите содержимое оставшихся вкладок диспетчера задач. Переключитесь между запущенными приложениями, используя кнопку Переключиться вкладки Приложения диспетчера задач. Выполните аварийное завершение программы Word Pad через диспетчера задач.

7. Последовательно закройте другими способами окна оставшихся программ.

## **Задание 46**

1. Откройте окно приложения Paint.

- 2. Сверните окно данного приложения.
- 3. Разверните окно.
- 4. Приведите окно к стандартному размеру.
- 5. Разверните окно на весь экран.
- 6. Сверните окно приложения.
- 7. Создайте скриншот5 рабочего стола.
- 8. Разверните окно приложения Paint. Выберите меню Главная->Вставить.

9. Сохраните получившийся рисунок, выполнив команду Сохранить с помощью комбинации клавиш Ctrl+S. Откроется диалоговое окно, в котором необходимо задать имя фай- ла, указать рабочую папку и нажать кнопку Сохранить.

10. Закройте окно приложения.

### **Задание 47**

1. Откройте окно приложения Paint.

2. Несколько раз включите и выключите строку состояния данного приложения (с помощью меню Вид).

3. Включите и выключите линейку в данном приложении.

- 4. Приведите окно к стандартному размеру.
- 5. Переместите окно в левый верхний угол экрана.

5 Скриншоты – это изображения экрана монитора, отображающие происходящее на рабочем столе в конкретный момент времени. Для их создания необходимо нажать клавишу PrtSc (PrintScreen). После ее нажатия в буфере обмена сохранится изображение экрана, которое в дальнейшем можно вставлять в различные приложения.

6. Переместите окно в центр экрана.

7. Измените размер окна.

8. В данном окне приложения откройте диалоговые окна. Закройте их.

9. Закройте окно приложения.

### **Задание 48**

- 1. Откройте окно программы Word Pad.
- 2. Несколько раз включите/выключите строку состояния.
- 3. Включите/выключите линейку.
- 4. Наберите следующий текст:

Определение информатики

Информатика – это наука, изучающая закономерности протекания информационных процессов в автоматизированных системах.

5. Сохраните данный текст. Для сохранения используйте меню Файл $\rightarrow$  Сохранить. При сохранении текста необхо- димо задать имя файла, указать рабочую папку и нажать кнопку Сохранить в открывшемся окне диалога.

6. Закройте окно приложения.

#### Задание 49

1. Откройте окно программы Microsoft Excel.

2. Сверните окно данной программы. При работе с окном программы используйте верхний ряд кнопок Свернуть / Развернуть / Восстановить/ Закрыть. Нижний ряд аналогичных кнопок относится к окну документа.

3. Разверните окно данной программы.

4. Сверните окно документа данной программы. Восстановите его. Приведите окно документа данной программы к стандартному виду. Уменьшите размеры окна документа. Разверните окно документа.

5. Найдите в окне программы Microsoft Excel элементы стандартного окна приложения. Обратите внимание, что в данном приложении объединены такие элементы стандартного окна, как меню и панель инструментов.

6. Наберите следующую электронную таблицу: «Расширения наиболее часто используемых форматов файлов» Расширения Форматы файлов Используя дополнительную литературу, самостоятельно осуществите ввод данных и заполните строки таблицы.

7. Сохраните созданный документ.

8. Объясните разницу между командами меню Файл  $\rightarrow$  Закрыть и Файл  $\rightarrow$  Выход.

9. Закройте окно данной программы.

### Задание 50

1. Откройте окно приложения Word Pad.

2. Откройте окно приложения Калькулятор.

3. В приложении Калькулятор выберите меню Вид->Инженерный. Примечание: для ОС Windows 7 команда меню Вид->Программист.

4. Переключитесь в окно приложения Word Pad и наберите следующий текст: Десятичное число 71 в двоичной системе счисления равно... 20

5. Используя возможности приложения Калькулятор, в выбранном режиме наберите число 71, а затем нажмите селективную кнопку Bin (то есть бинарный, двоичный). Отобразится двоичный код этого числа.

6. Переключитесь в окно приложения Word Pad и впишите полученный результат после слова «равно».

7. Аналогично осуществите перевод числа 1567 из восьмеричной системы счисления в десятичную. В окне приложения Word Pad введите соответствующий текст и полученный результат.

8. Сохраните Ваш текст.

9. Последовательно закройте окна обоих приложений.

### Часть 2.

#### Задание 51

1. Найти действующую редакцию Уголовно-процессуального кодекса РФ.

2. Найти Федеральный закон РФ «О страховых пенсиях», используя поля Вид документа и Название документа.

3. Найти постановление Пленума Верховного Суда РФ от 17 марта 2004 г. № 2 «О применении судами Российской Федерации Трудового кодекса Российской Федерации». Определите в каких редакциях действует этот документ.

4. Найти документы, принятые в Российской Федерации и Ульяновской области за первый квартал 2017 г., в которых говорится о страховых взносах (использовать поля Дата принятия и Текст документа).

5. Используя расширенный поиск, найти документы, не утратившие силу к настоящему времени, в которых говорится о приобретении акций или о приобретении облигаций.

6. Используя поле Тематика, построить список документов об избирательной системе  $P\Phi$ .

7. Используя Правовой навигатор, найти документы, регулирующие защиту авторских прав программ для ЭВМ, баз данных.

### **Задание 52**

1. Найти действующую редакцию Гражданского процессуального кодекса РФ.

2. Найти Закон РФ «Об образовании» от 10.07.1992 г. № 3266-1, используя поля Вид документа, Дата и Номер. Найти Федеральный закон «Об образовании в Российской Федерации» от 29.12.2012 № 273-ФЗ. Сравните тексты найденных законов.

3. Найти постановление Пленума Верховного Суда РФ «О судебной практике по делам об убийстве (ст. 105 УК РФ)».

4. Найти Положение о Федеральной пограничной службе РФ.

5. Используя расширенный поиск, найти документы, принятые в 2007 г. и не утратившие силу к настоящему времени, в тексте которых встречаются словосочетания информационная безопасность или защита информации (в различных падежах).

6. Используя поле Тематика, построить список нормативно-правовых актов об охране семьи, материнства, отцовства и детства, принятых в Ульяновской области.

7. Используя Правовой навигатор, найти документы, регулирующие вопросы защиты персональных данных. Уточнить полученный список, выделив из всех документов только законы.

#### **Задание 53**

1. Найти Трудовой кодекс Российской Федерации.

2. Найти действующую редакцию Федерального закона РФ «Об адвокатской деятельности и адвокатуре в Российской Федерации», используя поля Вид документа и Название.

3. Найти Определение Конституционного Суда РФ от 6 декабря 2001 г. № 310-О, используя поля Вид документа, Принявший орган и Номер.

4. Найти Постановления Правительства РФ, принятые после 1.01.2003 г. и регулирующие вопросы лицензирования (для поиска использовать поля Вид документа, Принявший орган, Название документа).

5. Используя расширенный поиск, найти законы, в которых бы встречалось словосочетание государственная должность в различных падежах.

6. Используя поле Тематика в разделе Судебная практика, построить список документов о профессиональной подготовке, переподготовке и повышении квалификации работников.

7. Используя Быстрый поиск, найти документ, определяющий принципы организации и деятельности органов прокуратуры.

#### **Задание 54**

1. Найти все части Налогового кодекса Российской Федерации, используя команду Кодексы на панели инструментов. Выполните это же задание, используя Карточку поиска.

2. Найти действующую редакцию Федерального закона РФ от 31.05.2002 № 62-ФЗ «О гражданстве Российской Федерации», используя поля Вид документа, Дата и Номер.

3. Найти постановление Пленума Верховного Суда РФ «О судебной практике по делам о преступлениях, связанных с наркотическими средствами, психотропными сильнодействующими и ядовитыми веществами».

4. Используя поиск по полю Текст документа, найти Разъяснения Постоянного комитета по контролю наркотиков по запросам судебно-следственных органов и экспертов о юридической силе списков ПККН.

5. Используя расширенный поиск, найти документы, в тексте которых упоминается Департамент лицензирования банковской и аудиторской деятельности (в любом падеже).

6. Используя поле Тематика, построить список документов о политических партиях.

7. Используя Правовой навигатор, построить список нормативно-правовых документов, регулирующих труд работников железнодорожного транспорта.

#### **Задание 55**

1. Найти действующую редакцию Кодекса Российской Федерации об административных правонарушениях от 30 декабря 2001 г. № 195-ФЗ.

2. Найти Сводную таблицу экспертных заключений Постоянного комитета по

контролю наркотиков об отнесении к небольшим, крупным и особо крупным размерам количеств наркотических средств, психотропных и сильнодействующих веществ, обнаруженных в незаконном владении или обороте (утв. Постоянным комитетом по контролю наркотиков 16 января 2003 г., протокол № 1/87-03).

3. Найти постановление Пленума Верховного Суда РФ «О судебной практике по делам о краже, грабеже и разбое».

4. Используя расширенный поиск по тексту документа, найти не утратившие силу документы, в тексте которых встречается словосочетание интегральная микросхема в разных падежах. Уточнить полученный список по тексту документа, использовав словосочетание электронная схема (в любых падежах).

5. Используя поле Тематика, построить список нормативных документов, регулирующих поступление на военную службу по контракту.

6. Используя Быстрый поиск, найти информацию о возможности замены неиспользуемого отпуска денежной компенсацией. Какой н.п.а регулирует данный вопрос?

7. Используя Правовой навигатор, найти Правила обеспечения бесплатными медикаментами для лечения ВИЧ-инфекции в амбулаторных условиях.

#### **Задание 56**

1. Найти Административный кодекс Ульяновской области.

2. Найти Постановление Правительства РФ от 31 декабря 2004 г. № 894.

3. Найти Списки сильнодействующих и ядовитых веществ (по состоянию на 1 марта 2002 г.), утвержденные Постоянным комитетом по контролю наркотиков (Протокол от 25.12.2002 № 3/86-2002 (ред. от 22.10.2003)).

4. Предприниматель осуществлял реализацию сотовых телефонов без знаков соответствия на самих телефонах и без указания в прилагаемой к ним технической документации сведений о сертификации. Используя расширенный поиск по тексту документа, найти решение арбитражного суда по данному вопросу.

5. Найти документ, устанавливающий размер единовременного пособия при рождении ребенка.

6. Используя поле Тематика, найти документ, устанавливающий ежемесячную надбавку за сложность, напряженность и специальный режим службы сотрудникам органов внутренних дел.

7. Используя Правовой навигатор, найти временные правила проверки арбитражным управляющим наличия признаков фиктивного и преднамеренного банкротства.

#### **Задание 57**

1. Сформировать список документов, поступивших в информационный банк с последним пополнением (необходимо подключить все разделы), и занести этот список в папку с именем Задача 1.

2. Сформировать список документов, содержащий постановления Правительства РФ за 2001 и 2004 гг.

3. Создать подборку действующих документов, связанных с вопросами возмещения морального вреда (используется раздел ВерсияПроф). Занести их в папку Моральный вред.

4. Какими документами в настоящее время регулируются вопросы, связанные с порядком ведения трудовых книжек, их хранения, изготовления и учета? Найденные нормативно-правовые документы сохранить в папку Трудовая книжка.

5. Найти Постановление Правительства РФ «Об утверждении устава Федерального фонда обязательного медицинского страхования» и занести его в папку Страховая медицина. Затем найти документы, принятые Федеральным фондом обязательного медицинского страхования, и занести их в эту же папку. После проделанного найти документы Федерального фонда обязательного страхования, утратившие силу, и занести в папку Утратившие силу. Произвести вычитание списков (из папки Страховая медицина вычесть папку Утратившие силу). Результат выполненной операции сохранить в папке Разность.

#### **Задание 58**

1. Сформировать список документов, поступивших в информационный банк с

предпоследним пополнением (необходимо подключить все разделы), и занести этот список в папку с именем Задача 1.

2. Сформировать список документов, содержащий Указы Президента РФ за 2012 и 2014 гг. Занести в папку с именем Задача 2.

3. Создать подборку действующих документов, в которых говорится о пенсионном обеспечении (используется раздел Версия Проф). Какой вид поиска наиболее эффективен для осуществления данного запроса? Занести в папку Пенсия.

4. Составить список документов, соответствующих ключевому понятию Лизинг, используя поиск по Правовому навигатору. Занести найденные документы в одноименную папку. Затем найти действующую редакцию закона «О налоге на прибыль предприятий и организаций» и тоже занести этот документ в папку Лизинг.

5. Составить список документов по разделам Версия Проф и Эксперт-Приложение, в тексте которых встречается слово Автоваз, при этом данное слово отсутствует в названии документа (воспользоваться операцией вычитания списков). По результатам выполнения данного задания должно получиться три списка (два списка, используемые в операции вычитания, и список – результат операции).

### **Задание 59**

1. Определить общее количество нормативно-правовых актов, принятых Министерством обороны с 01.01.2000 г. по настоящее время. Найденный список документов сохранить в папку АИПС «КонсультантПлюс» с именем Задание 1.

2. Сформировать список Федеральных законов РФ, принятых в 2010 и 2012 гг., и поместить их в папку Задание 2.

3. Какие нормативные акты регулировали вопросы бесплатного проезда в общественном транспорте? Сохранить в папку Бесплатный проезд.

4. Используя Правовой навигатор, найти документы, регулирующие авторские права, и положить в папку Авторское право. Затем аналогично найти документы, касающиеся правовой охраны программ для ЭВМ, баз данных, и занести в папку Программы для ЭВМ. Выполнить пересечение списков, и результат операции сохранить в папку Пересечение.

5. Найти все действующие кодексы Российской Федерации и поместить их в папку Кодексы. Уточнить данный список, указав тематику уголовно-правовой направленности. Сохранить полученный список в отдельной папке. Удалить из папки Кодексы все кодексы уголовно-правовой направленности, используя вычитание списков. Сохраните полученный результат в папке Цивилист.

### **Задание 60**

1. Сформировать список не утративших силу законов Ульяновской области, принятых до 01.01.2000 г. и после 01.01.2007 г., и поместить их в папку Задание 1.

2. Создать подборку основных нормативно-правовых актов для написания курсовой работы на тему «Налоговые правонарушения» (не более 15 документов).

3. Создать подборку документов судебной практики по вопросу о восстановлении на работе.

4. Используя поиск по Правовому навигатору, найти документы, регулирующие проживание студентов в общежитии, и положить их в папку Общежитие. Затем найти документы, устанавливающие компенсационные выплаты для студентов и учащихся, и сохранить в папке Компенсация. Выполнить операцию объединения списков. Результат выполнения сохранить в папке Студенты.

5. Найти закон, регулирующий вопросы недействительности сделок, и сохранить его в папке Недействительные сделки. Затем найти судебную практику по данному вопросу и сохранить в папку Судебная практика. Произвести объединение списков. Сохранить результирующий список.

#### **Задание 61**

1. Сформировать список не утративших силу документов: постановления Минтруда РФ за 2004 г. и Письма Пенсионного фонда РФ за 2003 г. и поместить их в папку Задание 1.

2. Создать подборку основных нормативно-правовых актов для написания курсовой

работы на тему «Налогообложение производственной деятельности» (не более 15 документов).

3. Создать подборку нормативно-правовых актов, устанавливающих права и льготы военнослужащих, выполнявших задачи в условиях вооруженного конфликта в Чечне.

4. Сформировать список законов, в тексте которых встречались бы рядом слова ПЕРСОНАЛЬН\* и ДАНН\*. Сохранить полученный список в папке Персональные данные. Затем сформировать список законов, в тексте которых встречались бы рядом слова ИНФОРМАЦ\* и ГРАЖДАН\*. Сохранить полученный список в папке Информация о гражданах. Уточнить полученный список, используя расширенный поиск по тексту документа, набрав словосочетание ИНФОРМАЦИЯ О ГРАЖДАНАХ. Сохранить найденные документы в папке Уточненное. Выполнить операцию пересечения списков Персональные данные и Информация о гражданах и сохранить полученный результирующий список в папке Результат 1. Затем выполнить аналогичную операцию с папками Персональные данные и Уточненное, поместив результирующий список в папке Результат 2. Сравнить полученные результаты. Объяснить.

5. Сформировать список нормативно-правовых документов, в тексте которых встречалось бы словосочетание минимальный размер оплаты труда (в различных падежах). Сохранить список в папке МРОТ. Затем найти документы с указанным выше контекстом и дополнительным условием по тематике КРОМЕ Труд и занятость населения. Сохранить полученный список в папке Кроме трудового законодательства. Произвести вычитание списков. Сохранить результирующий список.

#### **Задание 62**

1. Сформировать список документов, не утративших силу и соответствующих тематике Открытая и общедоступная информация, а также добавить в полученный список Доктрину информационной безопасности Российской Федерации.

2. Создать подборку основных нормативно-правовых актов для написания курсовой работы на тему «Налогообложение некоммерческих организаций» (не более 15 документов).

3. Найти двусторонние договоры России с государствами – участниками СНГ по вопросам избежания двойного налогообложения доходов и имущества и поместить в папку АИПС «КонсультантПлюс».

4. Создать подборку документов, связанных с применением НДС (налог на добавленную стоимость) при ввозе товаров из Белоруссии. Занести их в папку Белоруссия.

5. Составить список вступивших в силу конвенций Международной организации труда, занести их в папку Конвенции МОТ. Из полученного списка выбрать те документы, которые также вступили в силу для России и сохранить последний список в папке Ратифицированные Конвенции МОТ. Произвести вычитание списков. Какие документы содержатся в результирующем списке? Сохранить их в папке Результат.

#### **Задание 63**

1. Найти закон «О государственной поддержке кинематографии Российской Федерации», затем найти в нем понятие Национальный фильм. Поставить закладку.

2. Сформировать список действующих документов, относящихся по тематике к государственной пошлине, и сохранить список названий данных документов и источников публикации в файле в произвольном формате.

3. Найдите минимальный размер оплаты труда в Российской Федерации в 2010 г. Найденный фрагмент, а также реквизиты н.п.а, его содержащего, скопируйте в текстовый документ и сохраните в виде файла в произвольном формате.

4. Найти определения следующих понятий: вынужденный переселенец, валютные ценности, дознание. Найденные определения и реквизиты законов, их содержащих, скопировать в текстовый редактор MicrosoftWord таким образом, чтобы получился единый документ, и сохранить его в файле.

5. Найти текст Присяги сотрудника органов внутренних дел РФ и сохранить его в текстовом редакторе в произвольном формате.

### **Задание 64**

1. Найти Уголовный кодекс РФ и установить закладки на ст. 44 и п.3 ст.33.

2. Построить список постановлений Правительства о лицензировании отдельных видов деятельности. Сохранить список названий и источников публикации найденных документов в файле в формате RTF. Добавить в данный файл реквизиты, источник публикации, примечание закона «О лицензировании отдельных видов деятельности».

3. Найти «Конвенцию по охране промышленной собственности» и скопировать ст. 1 и 9 этой конвенции в текстовый редактор.

4. Найти определения следующих понятий: формы вины, фонограмма, жилище. Найденные определения и реквизиты законов их содержащих скопировать в текстовый редактор MicrosoftWord таким образом, чтобы получился единый документ, и со- хранить его в файле.

5. Найти текст присяги нотариуса РФ и сохранить его в текстовом редакторе в произвольном формате.

#### **Задание 65**

1. Найти в действующей редакции ФЗ «О гражданстве Российской Федерации» статью, посвященную вопросам двойного гражданства, и установить закладку. Также найти текст данной статьи в редакции от 01.12.2007 г. и установить на нее закладку. Сравните тексты этих редакций.

2. Найти Федеральные н.п.а, принятые в декабре 2010 г. и не утратившие силу к настоящему времени, в которых говорится о страховых взносах. Сохранить список названий и примечаний полученных документов в файле в формате RTF.

3. Найти действующую редакцию Трудового кодекса РФ. Скопировать главы 11 и 42 данного кодекса в текстовый редактор MicrosoftWord. Добавить справку к документу. Сохранить документ.

4. Найти определения следующих понятий: участники уголовного судопроизводства, информационная система, безопасность дорожного движения. Найденные определения и реквизиты законов их содержащих скопировать в текстовый редактор MicrosoftWord таким образом, чтобы получился единый документ, сохранить его в файле.

5. Найти Положение о паспорте гражданина Российской Федерации и описание бланка паспорта гражданина Российской Федерации. Сохранить найденные документы в единый файл в формате RTF

#### **Задание 66**

1. В каких нормативно-правовых актах можно найти определение «вещественного доказательства»? На найденных определениях установить закладки.

2. Сделать подборку документов по вопросу порядка ввоза и вывоза наркотических средств, сильнодействующих и ядовитых веществ. Сохранить в файле список названий и примечаний найденных документов.

3. Найти нормативно-правовой акт, в котором предусмотрены наказания за самовольное оставление воинской части в целях уклонения от военной службы. Сохранить в файле реквизиты документа и норму, регулирующую данный вопрос. Добавить в этот файл список названий документов судебной практики, связанных с применением данной нормы.

4. Найти определения следующих понятий: судебный приказ, товарный рынок, эталон единицы величины. Найденные определения и реквизиты законов, их содержащих скопировать в текстовый редактор MicrosoftWord таким образом, чтобы получился единый документ, и сохранить его в файле.

5. Найти текст клятвы врача Российской Федерации и сохранить найденный фрагмент вместе с реквизитами и документами, его содержащими в текстовом редакторе в произвольном формате. Найти текст присяги врача Советского Союза. Добавить присягу и реквизиты найденного документа в этот же текстовый файл.

#### **Задание 67**

1. Найти понятие брачного договора (контракта). Установить закладку на данном определении.

2. Постройте список актов госорганов Ульяновской области, принятых по спорным

ситуациям в связи с применением Федерального закона от 10 января 2002 г. № 7-ФЗ «Об охране окружающей среды». Уточните полученный список, исключив из него утратившие силу документы. Сохраните названия и источники публикации найденных документов полученного списка в файл в формате \*rtf.

3. Существуют ли льготы при уплате госпошлины инвалидами? Сохранить в файле реквизиты документа, а также норму, в которой содержится ответ на этот вопрос.

4. Найти определения следующих понятий: приговор, библиотека, персональные данные. Найденные определения и реквизиты законов их содержащих скопировать в текстовый редактор MicrosoftWord таким образом, чтобы получился единый документ, и сохранить его в файле. Затем найти определение понятия персональные данные в предыдущей (недействующей) редакции Федерального закона «О персональных данных» от 27.07.2006 г. № 152-ФЗ (ред. от 04.06.2011). Добавьте найденное определение и реквизиты документа в этот же файл. Сравните найденные определения.

5. Сохранить в файле наименование и реквизиты документа, а также фрагмент текста документа с информацией о записи в трудовой книжке при изменении формулировки причин увольнения.

#### **Задание 68**

1. Какова продолжительность рабочего дня в предпраздничные дни? Установить закладку на соответствующую статью, регулирующую данный вопрос.

2. Постройте список судебной практики по вопросам выплаты компенсаций за неиспользованный отпуск. Сохранить список названий найденных документов в файл в формате RTF. 29

3. Определить государства – участников конвенции о договорах международной купли-продажи 1980 г. и определить дату, на которую этот список актуален. Найденный список сохранить в файле в формате RTF.

4. Найти определения следующих понятий: инцидент, субвенция, страховая премия. Найденные определения и реквизиты законов их содержащих скопировать в текстовый редактор MicrosoftWord таким образом, чтобы получился единый документ, сохранить его в файле.

5. Найдите изменения в Гражданском кодексе РФ, связанные с введением новой классификации юридических лиц (виды юридических лиц). Схему, содержащую указанную классификацию и подготовленную специалистами АИПС «КонсультантПлюс», сохраните в виде документа MS Word.

### **Задание 69**

1. Используя тематический поиск по классификатору, найти Конституцию Российской Федерации (принята на всенародном голосовании 12 декабря 1993 г.).

2. Используя поиск по реквизитам, найти Гражданский кодекс Российской Федерации (части первая, вторая, третья и четвертая).

3. Используя поиск по реквизитам, найти Федеральный закон от 20.02.1995 № 24-ФЗ «Об информации, информатизации и защите информации» (утратил силу). Также 42 найдите Федеральный закон от 27 июля 2006 г. № 149-ФЗ «Об информации, информационных технологиях и о защите информации».

4. Используя поиск по ситуации, найти документы, регулирующие оплату труда адвоката.

5. Используя поиск по реквизитам найдите схему, посвященную вопросам зачета и возврата суммы излишне уплаченного налога (используйте поля Тип и Раздел/тема).

6. Найти нормативно-правовой акт, в котором указаны льготы, предоставляемые донорам.

#### **Задание 70**

1. Используя тематический поиск по классификатору, найти Федеральный конституционный закон от 31 декабря 1996 г. № 1-ФКЗ «О судебной системе Российской Федерации».

2. Используя тематический поиск по классификатору, найти Положение о Совете

Безопасности РФ. Затем найти данный документ, используя поиск по реквизитам. Сравнить эффективность использованных видов поиска.

3. Используя поиск по реквизитам, найти Налоговый кодекс Российской Федерации (часть первая и вторая).

4. Используя поиск по реквизитам, найти Закон РФ от 11.10.1991 № 1738-1 «О плате за землю» (по дате и номеру документа).

5. Используя поиск по ситуации, найти документ о порядке ввоза в Россию и вывоза из нее наркотических средств, сильнодействующих и ядовитых веществ. 6. Используя поиск по ситуации, найти документ, устанавливающий минимальный размер пенсии по старости в Российской Федерации.

#### **Задание 71**

1. Используя тематический поиск по классификатору, найти постановление Президиума Высшего Арбитражного Суда РФ «О рассмотрении иска о выдаче приказа на принудительное исполнение решения третейского суда» (извлечение).

2. Используя поиск по реквизитам, найти все письма Минфина России по вопросам социальных налоговых вычетов.

3. Найти Правила проведения экзаменов на право управления транспортными средствами и выдачи водительских удостоверений.

4. Используя поиск по ситуации, найти документ, в котором отражено правовое регулирование алиментных обязательств супругов и бывших супругов.

5. Каким нормативно-правовым актом устанавливаются правила наследования по закону?

6. Найти закон, в тексте которого встречается контекст «банковская тайна» (в любом падеже).

#### **Задание 72**

1. Используя тематический поиск по классификатору, найти Федеральный закон «Об общественных объединениях». Затем найти данный документ, используя поиск по реквизитам. Сравнить эффективность использованных видов поиска.

2. Используя тематический поиск по классификатору, найти постановление Пленума Верховного Суда РФ «О практике применения судами законодательства об ответственности за экологические правонарушения».

3. Найти Положение о порядке возмещения ущерба, причиненного гражданину незаконными действиями органов дознания, предварительного следствия, прокуратуры и суда.

4. Найти закон, в тексте которого встречается контекст «государственные пособия гражданам, имеющим детей» (в любых падежах).

5. Каким нормативно-правовым актом устанавливается продолжительность ежегодного отпуска для несовершеннолетних.

6. В каком нормативно-правовом акте указано, какие документы должен иметь при себе водитель автомобиля.

#### **Задание 73**

1. Используя тематический поиск по классификатору, найти Федеральный закон «Об оперативно-розыскной деятельности». Затем найти данный документ, используя поиск по реквизитам. Сравнить использованные виды поиска.

2. Используя тематический поиск по классификатору, найти Постановление Пленума Верховного Суда РФ «О судебной практике по делам об изготовлении или сбыте поддельных денег или ценных бумаг».

3. Найти информацию о размере суточных, которые выплачиваются при командировках в страны СНГ.

4. Найти закон, в тексте которого встречается контекст «коллективные трудовые споры» (в любых падежах).

5. Найти форму документа – протокола осмотра места происшествия. 6. В каком нормативно-правовом акте указывается в течение какого срока можно обратиться в суд с иском о восстановлении на работе.

### **Задание 74**

1. Найти документ, в котором указывается, что является форс-мажорными обстоятельствами.

2. Найти документ, в котором устанавливается размер единовременного пособия при рождении ребенка.

3. Используя тематический поиск по классификатору, найти закон «О благотворительной деятельности и благотворительных организациях».

4. Найти Положение о порядке прохождения военной службы.

5. Найти форму договора поставки товаров на экспорт.

6. Кто оплачивает больничный лист индивидуальному предпринимателю, выплачивающему взносы в Фонд социального страхования?

### **Задание 75**

1. Найти все действующие законы, в тексте которых встречается словосочетание «Документированная информация» (в любых падежах) и сохраните список под именем Задание 1 в папку.

2. Найти письма Высшего Арбитражного Суда РФ по вопросам применения контрольно-кассовых машин. Сохранить найденный список документов под именем Задание 2.

3. Создать подборку документов для написания курсовой работы на тему «Правовое регулирование гостиничного бизнеса». В списке должно быть не менее 10–15 документов, относящихся к предложенной теме; случайные документы необходимо исключить. Сохраните полученный список под именем Курсовая работа в папку.

4. Найти законы, в названии которых имеется слово «государственный», положить их в папку Задание 4, являющуюся подпапкой Вашей папки. Затем найти документы, в тексте которых встречаются слова «Государственная тайна» и сохранить полученный список под другим именем в эту же папку. Сделать пересечение списков. Результирующий список сохранить в папку Задание 4.

### **Задание 76**

1. Найти все действующие документы, в тексте которых встречается словосочетание «Средства массовой информации» (в любом падеже) и положить их в Папку 1, являющуюся подпапкой Вашей папки. Затем организовать поиск по данной тематике и также сохранить результат поиска в эту же папку. Сравнить полученные результаты. Объяснить.

2. Сформировать список вновь принятых документов, поступивших в информационный банк с последним пополнением, и сохранить этот список под именем Задача 2.

3. Определить общее количество нормативно-правовых актов (НПА) по вопросам гражданства, а также дату принятия, номер и название основного НПА по этому вопросу (список сортировать по юридической силе). Сохранить полученный список документов под именем Задача 3. Выполнить анализ списка.

4. Пользуясь поиском по ситуации, найти документы о льготах студентам, сохранить полученный список под именем Студенты в папку Задание 4, являющуюся подпапкой Вашей папки. Затем аналогично найти документы о льготах для совмещающих работу с учебой и положить список под именем Работа с учебой в эту же папку. Сделать объединение списков. Результирующий список сохранить в папку.

#### **Задание 77**

1. Создать подборку НПА по вопросу конверсии. Провести поиск по реквизитам и по ситуации. Сравнить результаты поиска. Сохранить в Вашу папку, соответственно, два списка, содержащих результаты поиска. Выполнить пересечение полученных списков. Результирующий список также сохраните в Вашу папку.

2. Сформировать список документов (вновь принятых и измененных), поступивших в информационный банк с предпоследним пополнением, и сохранить этот список под именем Задание 2.

3. Создать подборку нормативных актов для написания курсовой работы на тему «Налогообложение туристической деятельности». В списке должно быть 10-15 документов, относящихся к предложенной теме; случайные документы необходимо исключить. Сохраните полученный список документов в Вашей папке.

4. Постройте список статей, опубликованных в № 4 за 2006 г. журнала «Новая бухгалтерия» и сохраните полученный список под именем Задание 4 в Вашей папке.

#### **Задание 78**

1. Используя поиск по ситуации, определить количество нормативно-правовых актов (НПА), касающихся защиты прав потребителей, а также реквизиты основного НПА по этому вопросу (провести сортировку списка по юридической силе), сохранить полученный список в папку. При поиске использовать фильтрацию. Фильтр задать по условиям: Статус документа – действующие, Значимость – общие, Информационный блок – законодательство России. Вновь созданный фильтр сохранить под именем Действующие НПА.

2. Найти формы приказа о приеме работника на работу. Сохранить найденный список в Вашей папке.

3. Создать подборку нормативных актов для написания курсовой работы на тему «Полномочия органов финансового контроля». В списке должно быть 10-15 документов, относящихся к предложенной теме; случайные документы необходимо исключить.

4. Найти документы судебной практики, касающиеся вопросов семейных отношений с участием иностранных граждан. Сохранить результат поиска под именем Суды по браку с иностранцами. Используя поиск по ситуации, найти НПА, регулирующие вышеуказанные отношения. Сохранить найденные нормативные акты под именем НПА по браку с иностранцами. Объединить сохраненные списки документов под именем Объединенный *список*

#### **Задание 79**

1. Найти постановления Президиума Высшего Арбитражного Суда РФ, начиная с 1 января 2010 г., по делам, связанным с договорами аренды. Сохранить полученный список документов в Вашей папке.

2. Создать подборку схем, отображающих основы устройства судебной системы Российской Федерации. Результат сохранить в папке Судебная система.

3. Создать подборку документов для написания курсовой работы на тему «Налогообложение субъектов малого предпринимательства». В списке должно быть не менее 10-15 документов, относящихся к предложенной теме; случайные документы необходимо исключить.

4. Найти документы, связанные с вопросами заключения коллективных договоров и порядка рассмотрения коллективных трудовых споров. Уточнить полученный список документов, поочередно применив фильтры к исходному списку с условиями Действующие, Судебная практика, Международные договоры(отсутствующие фильтры необходимо создать). Первоначальный список и все результаты уточнения сохранить в папке Задание 4, являющейся подпапкой Вашей папки.

#### **Задание 80**

1. Создать подборку документов для написания курсовой работы на тему «Правовое регулирование оборота конфиденциальной информации». В списке должно быть не более 15 документов, относящихся к предложенной теме; случайные документы необходимо исключить.

2. Найти и сохранить в папку АИПС «Гарант» курсы доллара США и евро, а также последние данные по курсам твердых и мягких валют.

3. Найти действующие нормативно-правовые акты Российской Федерации, регулирующие вопросы кредитования, использовав фильтрацию с условиями Действующие и Общие. Сохранить полученный список в папках Мои документы. Уточняя полученный список документов, найти документы, посвященные жилищному кредитованию. Результат также сохранить. Выполнить пересечение списков.

4. Используя поиск по иерархическим классификаторам, найти документы,

регулирующие международный уголовный процесс. Сохранить результат поиска. Затем, используя поиск по реквизитам, найти публикации (статьи), посвященные вышеуказанному вопросу, с использованием контекстного поиска. Документы сохранить в другой список. Выполнить объединение списков.

### **Задание 81**

1. Найти действующий закон, в тексте которого дается определение понятия «программа для ЭВМ» и поставить на определении закладку.

2. Найти Положение о координации деятельности правоохранительных органов по борьбе с преступностью и сохранить его в файле. Сравнить последнюю редакцию документа с первоначальной.

3. Найти определения следующих понятий: должностные лица таможенных органов, общество с ограниченной ответственностью, финансово-промышленная группа. Найденные определения и реквизиты законов, их содержащих, скопировать в текстовый редактор Microsoft Word таким образом, чтобы получился единый документ и сохранить его в файле.

4. Какова продолжительность рабочего дня в предпраздничные дни? Норму, регулирующую данный вопрос, сохранить в файле вместе с реквизитами документа, ее содержащую. Добавить справку к документу.

5. Для нормы, найденной по заданию 4, сформировать список документов судебной практики (судов общей юрисдикции) и сохранить его в формате RTF.

#### **Задание 82**

1. Найти закон, в тексте которого дается определение понятия «этиловый спирт», и поставьте на определении закладку.

2. Найти Положение о паспорте гражданина РФ и сохранить его в файле.

3. Найти определения следующих понятий: сертификация продукции, банк, приговор. Найденные определения и реквизиты законов, их содержащих, скопировать в текстовый редактор Microsoft Word таким образом, чтобы получился единый документ и сохранить его в файле.

4. Нормы, регулирующие функции ФСБ РФ, сохранить в файле вместе с реквизитами документов, их содержащих.

5. Построить список корреспондентов (актов органов власти) для Федерального закона от 10.01.2002, № 7-ФЗ «Об охране окружающей среды». Сохранить полученный список в файле в формате RTF.

#### **Задание 83**

1. Найти закон, в тексте которого дается определение понятия «Страхование», и поставить на определении закладку.

2. Сохранить в файле образец брачного договора.

3. Найти определения следующих понятий: бухгалтерский учет, близкие родственники, разрешенная максимальная масса. Найденные определения и реквизиты документов, их содержащих, скопировать в текстовый редактор Microsoft Word таким образом, чтобы получился единый документ и сохранить его в файле. Ниже привести переводы толкований данных терминов на английском языке.

4. Перечислить уровни профессионального образования и указать, в каком нормативном акте они установлены. Нормы, регулирующие данный вопрос, сохранить в файле вместе с реквизитами документов, их содержащих.

5. Найти Положение об условиях оплаты труда руководителей государственных предприятий при заключении с ними трудовых договоров (контрактов) и сохранить его в файле вместе с его справкой. Добавить аннотацию к данному документу.

#### **Задание 84**

1. Найти Положение о порядке расследования и учета несчастных случаев на производстве и установить закладку на справку к этому документу.

2. Найти формы договора поставки. Создать несколько файлов в произвольном формате, содержащих различные варианты данного договора.

3. Найти определения следующих понятий: организованная транспортная колонна,

экстремистская деятельность, журналист. Найденные определения и реквизиты документов, их содержащих, скопировать в текстовый редактор Microsoft Word таким образом, чтобы получился единый документ, и сохранить его в файле. Ниже привести переводы толкований данных терминов на английском языке.

4. Подготовить к печати файл, содержащий фрагмент текста документа с информацией о таможенных правилах вывоза за границу культурных ценностей. Указать в данном файле название и реквизиты найденного документа.

5. Найти Конвенцию Международной организации труда № 105 об упразднении принудительного труда. Сохранить в файле фрагмент, определяющий формы принудительного труда, источник публикации и реквизиты документа о ее ратификации.

### **Задание 85**

1. Найти форму заявления о выдаче патента и установить на ней закладку.

2. Найти определения следующих понятий: правоохранительная служба, юридическое лицо, энергетическая ценность. Найденные определения и реквизиты документов, их содержащих, скопировать в текстовый редактор Microsoft Word таким образом, чтобы получился единый документ и сохранить его в файле.

3. Найти Положение о сертификации средств защиты информации, сохранить его в файл в формате RTF, свернуть Гарант. Открыть сохраненный документ в Microsoft Word. Добавить в этот файл список корреспондентов найденного документа.

4. Найти публикации, посвященные предоставлению отпусков. Найденный список сохранить в файле в формате RTF. Расширить информативность созданного файла, добавив тексты документов, в которых рассмотрены особенности предоставления отпусков работникам-студентам.

5. Список документов, измененных с последним пополнением информационного банка, сохранить в виде файла в произвольном формате.

### **Задание 86**

1. Найти Положение о подрядных торгах в Российской Федерации и сохранить его в файл в формате RTF. Поставить закладку.

2. Найти определения следующих понятий: правообладатель, исправительная колония, эмитент. Найденные определения и реквизиты документов, их содержащих, скопировать в текстовый редактор Microsoft Word таким образом, чтобы получился единый документ, и сохранить его в файле.

3. Можно ли получить утерянное водительское удостоверение без сдачи экзамена? Нормы, регулирующие данный вопрос, сохранить в файле вместе с реквизитами документов, их содержащих.

4. Нужно ли получать лицензию на торговлю пивом? Нормы, регулирующие данный вопрос, вместе с реквизитами документов, их содержащих, скопировать в документ Microsoft Word. Добавить в созданный файл список комментариев к данным нормам.

5. Найти Положение об организации деятельности по направлению граждан РФ на лечение за границей. Сохранить его в файл в произвольном формате. Добавьте в этот файл список корреспондентов (акты органов власти) найденного документа.

#### **Задание 87**

1. Создать в Закладках браузера папку Поисковые системы. Занести в эту папку адреса следующих поисковых систем: Rambler, Google, Yahoo,Yandex. Зайти на поисковую систему Yandex. Найти сайты, посвященные музеям России.

2. Произвести поиск курсов валют на сегодняшний день. Оформите отчет по результатам поиска.

3. Найти сайт «Независимой газеты». Сохранить в файле новости, опубликованные в последнем номере газеты.

4. Найти публикации по теме «Защита авторских прав в сети Интернет».

5. Найти электронную версию журнала «Право и жизнь». Выбрать и сохранить статью журнала Х. Гаджиева «Понятие толкования и его значение».

#### **Задание 88**

1. Создать в разделе Избранное браузера папку Поисковые системы. Занести в эту папку адреса следующих поисковых систем: Rambler, Google, Yahoo, Yandex, Mail. Зайти на поисковую систему Rambler. Найти биографические данные, список публикаций выдающегося ученого-криминалиста Рафаила Самуиловича Белкина. Сохранить в файле найденную информацию, а также фотографию ученного.

2. Найти юридические консультации по вопросам прав и обязанностей студентов. Сохранить ссылку в разделе Избранное.

3. Найти сайт журнала «Закон и право». Сохранить в файле список публикаций последнего номера.

4. Найти публикации по теме: «Защита авторских прав в сети Интернет».

5. Найти электронную версию журнала «Современное право». Сохранить на диск третий номер журнала за 2014 г.

### **Задание 89**

1. Найти сайт разработчика АИПС «Гарант» – НПО «Гарант-Сервис». Сохранить ссылку в разделе Избранное.

2. Используя поисковую систему Rambler, найти официальный сайт Санкт-Петербургского университета. Открыть страницу юридического факультета. Составить перечень полезной информации, имеющейся на данной странице. Сформировать файл в формате RTF.

3. Найти юридические консультации по вопросам дистанционного образования студен- тов.

4. Найти публикации, посвященные сети Интернет в электронной версии журнала «Наука и жизнь». Сохранить найденную информацию в виде файлов в произвольном формате.

5. Найти публикации по теме «Проблемы правового регулирования общественных отношений, возникающих по поводу использования Интернета».

#### **Задание 90**

1. Используя поисковую систему Google, найти сайт Московского государственного университета. Составить перечень факультетов, имеющих собственные страницы.

2. Найти юридические консультации по вопросам одновременного обучения в двух высших учебных заведениях. Сохранить ссылку в разделе Избранное.

3. Найти страницу, содержащую информацию о лицах, находящихся в розыске по подозрению в совершении преступлений. Сохранить ссылку в разделе Избранное.

4. Найти публикации по следующей теме: «Преступления века».

5. Найти сайт Высшей аттестационной комиссии Министерства образования и науки РФ. Найти информацию о номенклатуре и паспортах специальностей научных работников по юридическим наукам. Сохранить найденную информацию в файле в произвольном формате.

#### **Задание 91**

1. Найти Государственный образовательный стандарт высшего профессионального образования по специальности «Юриспруденция». Сохранить найденный документ в формате RTF.

2. Составить список государственных высших учебных заведений, осуществляющих подготовку юристов в Российской Федерации. Оформить отчет.

3. Найти страницу, содержащую информацию о лицах, находящихся в розыске как без вести пропавшие. Сохранить ссылку в разделе Избранное.

4. Найти публикации по следующей теме «Судебные экспертизы».

5. Найти Программу-минимум кандидатского экзамена по специальности 12.00.09 – Сохранить найденную информацию в файл в произвольном формате.

#### **Задание 92**

1. Зарегистрировать почтовый ящик на любом почтовом сервере. Найти страницы в Интернете, предлагающие вакансии для юристов. Подписаться на рассылку объявлений о вакансиях по электронной почте.

2. Найти в сети Интернет Указ Президента о неотложных мерах по повышению

эффективности борьбы с терроризмом. Сохранить найденный документ в виде файла с указанием адреса сайта, содержащего данную информацию.

3. Найти страницы, содержащие статистические данные о состоянии преступности в Российской Федерации в текущем году. Сохранить ссылку в разделе Избранное.

4. Найти публикации по следующей теме «Защита человека от воздействия вредоносной информации».

5. Найти страницы Интернет, содержащие решения Конституционного Суда Российской Федерации. Сохранить ссылку в разделе Избранное.

# **Критерии оценивания знаний, обучающихся по дисциплине Формирование балльно-рейтинговой оценки работы обучающихся**

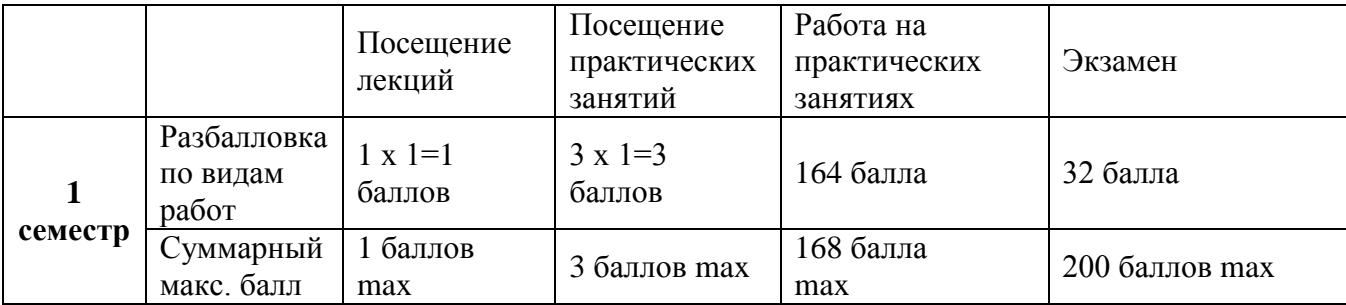

### **Критерии оценивания работы обучающегося по итогам семестра**

По итогам изучения дисциплины «Информационные технологии в юридической деятельности », трудоёмкость которой составляет 2 ЗЕ и изучается в 1 семестре, обучающийся набирает определённое количество баллов, которое соответствует отметке согласно следующей таблице:

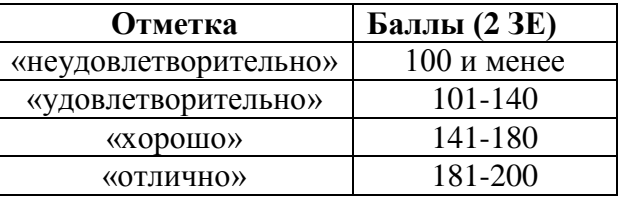

### **6. Методические указания для обучающихся по освоению дисциплины (модуля)**

Успешное изучение курса требует от обучающихся посещения лекций, активной работы на лабораторных занятиях, выполнения всех учебных заданий преподавателя, ознакомления с основной и дополнительной литературой.

Запись **лекции** – одна из форм активной самостоятельной работы обучающихся, требующая навыков и умения кратко, схематично, последовательно и логично фиксировать основные положения, выводы, обобщения, формулировки. В конце лекции преподаватель оставляет время (5 минут) для того, чтобы обучающиеся имели возможность задать уточняющие вопросы по изучаемому материалу. Из-за недостаточного количества аудиторных часов некоторые темы не удается осветить в полном объеме, поэтому преподаватель, по своему усмотрению, некоторые вопросы выносит на самостоятельную работу студентов, рекомендуя ту или иную литературу. Кроме этого, для лучшего освоения материала и систематизации знаний по дисциплине, необходимо постоянно разбирать материалы лекций по конспектам и учебным пособиям. В случае необходимости обращаться к преподавателю за консультацией.

## Методика проведения **практических (семинарских) занятий**.

Практические (семинарские) занятия являются одной из важнейших форм обучения.

Основная задача практических занятий состоит в том, чтобы научить студентов на базе имеющихся у них знаний и опыта комплексно сочетать теоретические вопросы информационных технологий в юридической деятельности с практикой их правоприменения. Для решения этой задачи практические занятия по курсу должны обеспечить не только углубленное применение специальных теоретических знаний, но и правильное понимание результатов применения норм законодательства, действующего в Российской Федерации.

Практические занятия способствуют, прежде всего, закреплению в памяти обучаемых и усвоению теоретического материала, прослушанного и/или записанного на лекциях. Они проводятся на базе теоретических знаний, полученных в рамках школьного курса «Информатика и ИКТ» или соответствующих дисциплин среднего профессионального образования, из различных лекционных курсов по информатике, а также специальных дисциплин, учебников, специальной литературы по информационным технологиям в юриспруденции.

Практические занятия призваны воспитывать, развивать и совершенствовать у студентов навыки творческого мышления, способность анализировать факты и углубленно размышлять над ними. Поэтому подобная форма обучения важна не только для решения практических задач, но и для становления научного мышления. Задача преподавателя, в данном случае, состоит в таком построении семинарского занятия, на котором студенты не только бы прочнее усваивали содержательную часть учебного курса, но и продолжали развивать в себе самостоятельность и творческую инициативу.

На практических занятиях студенты совершенствуют методику анализа правовых норм, учатся понимать не только сущность, назначение и специфику отдельных юридических правил, но и, опираясь на их знание, успешно квалифицируют те или иные действия участников гражданского оборота и делают соответствующие выводы.

Большое значение в деле правильной организации практических занятий, привитии студентам должных умений и навыков, необходимых в их будущей деятельности, принадлежит детально разработанной методике проведения таких занятий, которая способствовала бы потребностям современной юридической практики.

План семинара (двухчасового практического занятия), как правило, должен содержать два-три ключевых вопроса темы, решение тестов и практических задач с использованием информационных технологий.

При подготовке к практическому занятию студент должен изучить соответствующую главу в учебнике (учебном пособии), рекомендованную специальную литературу и относящиеся к данному занятию нормативные материалы. После этого следует приступать к составлению докладов и выступлений на теоретических семинарах, написанию рефератов, решению задач и выполнению заданий.

Практические занятия должны начинаться с краткого вступительного слова. С целью контроля самостоятельной работы преподаватель может просмотреть тетради с решениями домашних задач и для контроля усвоения теоретических вопросов опросить в течение десяти-пятнадцати минут нескольких обучаемых. Подобный контроль может проводиться и в форме пятнадцати-двадцатиминутной контрольной работы, в которой студент должен решить одну из предложенных задач. Полный контроль необязательно осуществлять на каждом практическом занятии. Важно добиться того, чтобы студенты систематически и самостоятельно работали над проблемными вопросами теории, вдумчиво анализировали нормативно-правовые акты.

Основными формами практических (семинарских) занятий являются:

— решение тестов;

— составление процессуальных и иных письменных документов с использованием информационных технологий;

— деловые игры;

— теоретические семинары и т.д.

В ходе практического занятия преподаватель обязан добиваться абсолютной для студентов ясности в том, какое решение по данной практической ситуации должно быть принято и почему. Если предложенная в задаче ситуация не может быть оценена однозначно, необходимо сформулировать дополнительные конкретизирующие условия, при которых

возможно принять определенное решение. Более того, содержание некоторых задач может быть изменено путем, например, ввода новых условий, в зависимости от которых меняется и конечное решение казуса. Подобные методические приемы способствуют выработке у студентов видения сущности правового материала, навыков применения системного подхода и всех видов толкования правовых норм. В процессе решения задач, тексты которых содержатся в практикуме и со временем устаревают, необходимо использовать новейшие нормативно-правовые акты, которые не могли быть учтены при составлении задач. Преподаватель должен вовлекать в процесс решения задач максимальное количество обучаемых, сочетая инициативу самих студентов с вызовом для ответа тех, кто не проявляет активность. Полезным является выявление мнения обучаемых по уже предложенному решению и организация своего рода дискуссии. Для поощрения творческой дискуссии, которая, разумеется, не должна затягиваться, представляется важным выслушать все дополнительные аргументы, которыми готовы поделиться обучаемые.

При проведении деловых игр студенты по заданию преподавателя берут на себя функции участников той либо иной ситуации.

Теоретические семинары могут проводиться по различным схемам, выбор которых зависит от количества учебного времени. Это могут быть различного рода круглые столы, диспуты, научные конференции и т. п. В рамках практических занятий спорные теоретические проблемы целесообразно обсуждать по докладной схеме с оппонированием, когда заранее назначенный докладчик выступает с научным анализом той либо иной теоретической проблемы в течение пятнадцати-двадцати минут, а его оппонентами являются два-три студента, знакомые с материалами подготовленного доклада либо реферата.

В конце практического занятия преподаватель делает соответствующее заключение, в котором в пределах пяти-семи минут без особых назиланий и поучений, в тактичной форме оценивает работу каждого обучаемого. Заключение преподавателя должно отвечать требованиям краткости, логичности, четкости, убедительности, ясности суждений. В своем заключении как по отдельным вопросам, задачам или выступлениям, так и по занятию в целом преподаватель не должен обходить молчанием ни одного сложного и спорного вопроса, возникшего на практическом занятии. Разъяснения преподавателя, даваемые, как по ходу занятия, так и при подведении его итогов, должны будить творческую мысль обучаемых, желание глубже разобраться в том либо ином вопросе, серьезней изучить рекомендованную литературу.

#### Подготовка к устному сообщению.

Доклады делаются по каждой теме с целью проверки теоретических знаний обучающегося, его способности самостоятельно приобретать новые знания, работать с информационными ресурсами и извлекать нужную информацию.

заслушиваются  $\mathbf{B}$ начале лабораторного Локлалы занятия после изучения соответствующей темы. Продолжительность доклада не должна превышать 5 минут. Тему доклада студент выбирает по желанию из предложенного списка.

При подготовке доклада студент должен изучить теоретический материал, используя основную и дополнительную литературу, обязательно составить план доклада (перечень рассматриваемых им вопросов, отражающих структуру и последовательность материала), ПОЛГОТОВИТЬ разлаточный материал или презентацию. План доклада необходимо предварительно согласовать с преподавателем.

строиться свободно, убедительно и Выступление ДОЛЖНО аргументировано. Преподаватель следит, чтобы выступление не сводилось к простому воспроизведению текста, не допускается простое чтение составленного конспекта доклада. Выступающий также должен быть готовым к вопросам аудитории и дискуссии.

Подготовка к тесту.

При подготовке к тесту необходимо изучить теоретический материал по дисциплине. С целью оказания помощи студентам при подготовке к тесту преподавателем проводится групповая консультация с целью разъяснения наиболее сложных вопросов теоретического материала.

## **Тема 1. Введение в дисциплину «Информационные технологии в юридической деятельности»**

1. Изучить и представить на занятии положения Окинавской хартии глобального информационного общества.

2. В Стратегии развития информационного общества в России определить цели и задачи построения информационного общества.

3. Определить основные направления развития информационного общества, закрепленные в Государственной программе РФ «Информационное общество (2011–2020 годы)».

4. Используя положения Концепции правовой информатизации, изучить основные направления правовой информатизации.

# **Тема 2. Информационные технологии и их роль в современном обществе.**

1. Дайте определение термина «информационная технология».

2. Перечислите этапы обработки информации.

3. В чем состоит централизованная и децентрализованная обработка информации на ЭВМ?

4. Назовите инструменты информационных технологий.

5. Перечислите виды информационных технологий.

6. Перечислите признаки, по которым классифицируются информационные технологии.

7. Какими основными свойствами определяется эффективность функционирования информационной технологии?

8. Заслушивание сообщений.

9. Защита рефератов.

### **Тема 3. История и направления развития информационных систем.**

1. С использованием различных источников, в том числе информационных ресурсов сети Интернет, подобрать информацию об истории развития операционных систем.

2. Подобрать информацию о разновидностях и отличительных особенностях операционных систем.

3. Защита рефератов.

### **Тема 4. Современные компьютерные технологии в юридической практике.**

1. Назовите нормативно-правовые акты, регламентирующие информатизацию правовой сферы в Российской Федерации.

2. Какие информационные технологии применяются при обработке юридических документов? В каких программных продуктах реализованы эти технологии?

3. Какие программные средства используются для работы с текстовыми документами?

4. Назовите основные принципы работы в текстовом редакторе Microsoft Word.

5. Назовите основные принципы работы с табличном процессором Microsoft Excel.

6. Создайте презентацию в MS Power Point.

7. Дайте понятие «Автоматизированное рабочее место юриста».

8. Для чего используют автоматизированное рабочее место юриста.

9. Заслушивание сообщений.

10. Защита рефератов.

## **Тема 5. Использование баз данных для организации хранения данных. Технология корпоративной работы.**

1. В сети Интернет найти информацию (название и содержащиеся сведения) о базах данных, используемых в правоохранительной деятельности. Проанализировать, в каком формате (текстовом, графическом, видео, аудио) систематизируется информация в данных базах.

2. Вспомнить, с какими базами данных (телефонные справочники, адресные книги и

др.) сталкивались на практике, какие поисковые и аналитические задачи можно решить с информацией, хранящейся в этих базах данных.

3. Разобраться с предлагаемой структурой хранения данных, полученных студентом в результате выполнения практических заданий.

4. Для создаваемой базы данных уяснить, что является ее предметной областью, какие параметры для объектов предметной области систематизируются в базе данных.

5. Продумать, на какие таблицы должны быть разбиты систематизируемые параметры, какие поля в таблицах базы данных являются ключевыми и какие связи между таблицами должны быть созданы.

6. Проанализировать, как должна быть обеспечена целостность данных в создаваемой базе данных.

7. Продумать, какие объекты должны быть созданы в базе данных для решения поставленных в задании задач. Выбрать средства для создания указанных объектов.

8. Для отбора данных по критерию необходимо вспомнить такие понятия математической логики, как «логическая переменная», «логические операции» и «структура логического выражения».

Тема 6. Определение СПС. Основные сведения об СПС Консультант Плюс, Кодекс и Гарант. Роль СПС при работе с правовой информацией.

1. Из курса «Теория государства и права» вспомнить основные виды систематизации нормативных правовых актов. Разобраться, какие средства поиска информации могут обеспечить каждый вид систематизационных работ.

2. Вспомнить, какие обязательные реквизиты должны присутствовать у нормативного правового акта согласно правилам юридической техники. Найти средства, реализующие поиск информации по данным реквизитам в справочных правовых системах.

3. Что такое справочные правовые системы? Назовите СПС, представленные на российском и зарубежных рынках и критериях их выбора.

4. Сравнить тематические классификаторы различных справочных правовых систем.

5. Для формирования запроса как логического выражения необходимо вспомнить такие понятия математической логики, как «логическая переменная», «логические операции», «структура логического выражения».

6. Какие основные типы правовых актов включают в СПС?

7. Какие виды классификации правовых актов используются в СПС?

8. Опишите основные составные части электронного документа в СПС.

9. Заслушивание сообщений.

10. Прохождение онлайн тестирования на знание системы Гарант

Тема 7. Основные возможности по поиску информации в СПС. Особенности поиска в системах Консультант Плюс, Кодекс и Гарант. Составление подборок документов.

Опишите функциональные возможности государственной базы данных научно-1. технического центра «Система» (на основе указанного в библиографическом списке сайта).

Опишите функциональные возможности информационно-правовой системы  $\overline{2}$ . «Законодательство России» (на основе указанного в библиографическом списке сайта).

Разработчики каких СПС предоставляют бесплатный on-line доступ к своим  $3.$ базам? Как организован доступ? Каковы ограничения такого доступа?

Каковы преимущества справочных правовых систем по сравнению с  $\overline{4}$ . печатными источниками информации?

- Как устроены СПС?  $5<sub>1</sub>$
- Каковы варианты функционирования СПС? Сравните их. 6.
- $7.$ Какие виды информационного сервиса предлагают СПС?

Пользуясь материалами официальных сайтов СПС «КонсультантПлюс» и 8. «Гарант», постройте сравнительную таблицу развития функциональных возможностей этих систем.

9. Сравните «Поиск по реквизитам» СПС «Гарант» и «Карточку поиска» СПС «КонсультантПлюс».

10. Сравните «Поиск по ситуации» СПС «Гарант» и «Поиск по правовому навигатору» СПС «КонсультантПлюс».

11. Сравните «Поиск по источнику опубликования» СПС «Гарант» и «Пресса и книги» СПС «КонсультантПлюс».

12. Какова последовательность работы пользователя с СПС?

13. Контрольная работа: Дистанционный тест на знание системы «Гарант»

**Тема 8. Безопасность информации и ее правовое обеспечение, компьютерные преступления.**

1. Назовите основные направления компьютерных преступлений.

2. Обозначьте классификацию компьютерных преступлений.

3. Назовите методы физической защиты данных.

4. Назовите нормативно-правовые акты, обеспечивающие правовую защиту информации.

5. Что такое «Угроза информационной безопасности?».

6. Что включает в себя Доктрина информационной безопасности Российской Федерации и Стратегия национальной безопасности Российской Федерации до 2020 года.

7. Назовите виды компьютерных вирусов.

8. Заслушивание сообщений.

9. Защита рефератов.

## **7. Перечень основной и дополнительной учебной литературы, необходимой для освоения дисциплины**

#### **Основная литература**

1. Дровалева, Л. С. Информационные технологии в юридической деятельности : практикум / Л. С. Дровалева. - Москва : РГУП, 2020. - 152 с. - Текст : электронный. - URL: <https://znanium.com/catalog/product/1191359> – Режим доступа: по подписке.

2. Драпезо, Р. Г. Информационные технологии в юридической деятельности : [16+] / Р. Г. Драпезо, Ю. Г. Волгин ; Кемеровский государственный университет. – Кемерово : Кемеровский государственный университет, 2020. – 267 с. : ил. – Режим доступа: по подписке. – URL:<https://biblioclub.ru/index.php?page=book&id=600250> – Библиогр.: с. 251 - 255. – ISBN 978-5-8353-2615-0. – Текст : электронный.

#### **Дополнительная литература**

3. Серова, Г. А. Информационные технологии в юридической деятельности : учебное пособие / Г. А. Серова. — Москва : ИНФРА-М, 2020. — 241 с. — (Высшее образование: Бакалавриат). - ISBN 978-5-16-014579-2. - Текст : электронный. - URL: <https://znanium.com/catalog/product/1057953> – Режим доступа: по подписке.

4. Штейнбрехер, О. А. Практикум по дисциплине «Информационные технологии в юридической деятельности» : методические указания / О. А. Штейнбрехер. — Новокузнецк : НФИ КемГУ, 2017. — 42 с. — Текст : электронный // Лань : электронно-библиотечная система. — URL: <https://e.lanbook.com/book/169561> — Режим доступа: для авториз. пользователей.

#### *Интернет-ресурсы*

- 1. [http://government.ru](http://government.ru/) сайт Правительства России
- 2. http://www.vsrf.ru/ Сайт Верховного Суда Российской Федерации
- 3. <http://www.ksrf.ru/> Сайт Конституционного Суда Российской Федерации
- 4. <http://genproc.gov.ru/> Сайт Генеральной прокуратуры Российской Федерации
- 5. <http://minjust.ru/> Сайт Министерства юстиции Российской Федерации
- 6. <http://ras.arbitr.ru/> Банк решений арбитражных судов
- 7. [http://uloblsud.ru](http://uloblsud.ru/) Сайт Ульяновского Областного Суда
- 8. <http://ulgov.ru/news> сайт Губернатора и Правительства Ульяновской области
- 9. [http://ulmeria.ru](http://ulmeria.ru/) Администрация г. Ульяновска<br>10. http://www.garant.ru/ справочно-правовая систем
- http://www.garant.ru/ справочно-правовая система «ГАРАНТ».
- 11. http://www.consultant.ru справочно-правовая система «Консультант Плюс».<br>12. https://sudrf.ru Госуларственная автоматизированная система Российсь

[https://sudrf.ru](https://sudrf.ru/) - Государственная автоматизированная система Российской Федерации "Правосудие".